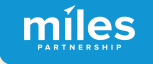

# ROOST

# **GOOGLE BUSINESS PROFILE FUNDAMENTALS**

April 2023

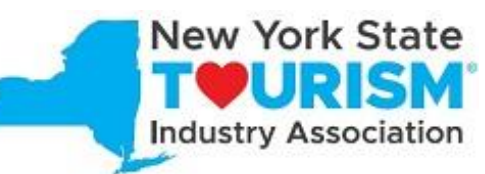

**"This project is supported by a grant awarded to NYSTIA by New York State's Empire State Development and the I LOVE NY Division of Tourism under Governor Kathy Hochul's Regional Economic Development Council Initiative."**

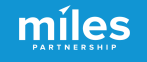

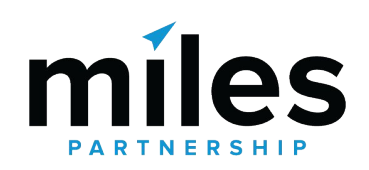

Miles is a **strategic marketing company**  focused exclusively on travel and tourism.

We've worked with hundreds of destinations and hospitality businesses around the world to create forward-thinking content marketing solutions.

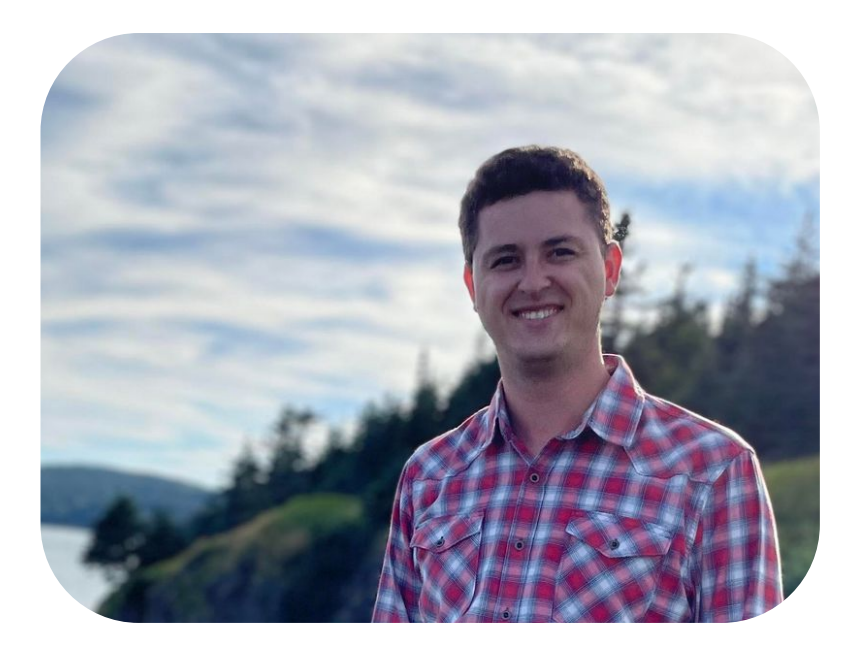

Henry Winkle Destination Optimization Program Coordinator

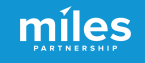

In addition to more traditional agency services, we provide **support across a wide variety of Google Products** to improve exposure, conversion, quality and accuracy of information about the destination and businesses.

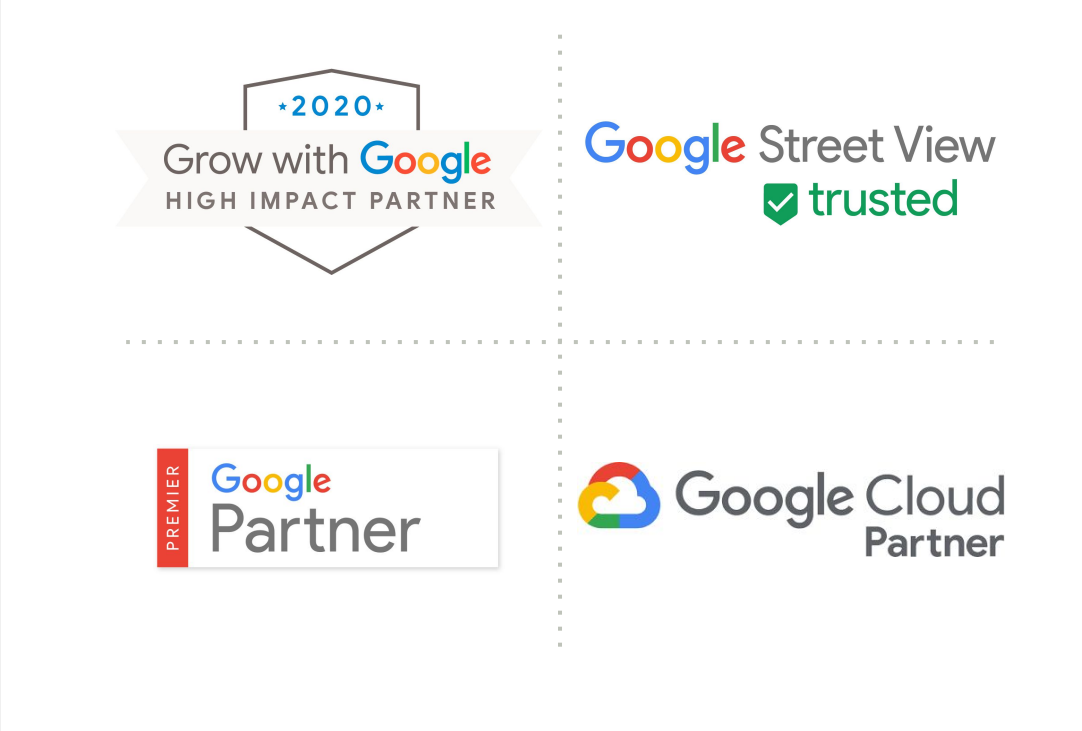

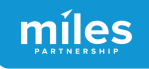

# 270+

Destinations have participated in some version of our program

## 150,000+

Businesses and POI have been audited and analyzed

# 8,000+

Business owners and managers received in-person or virtual training

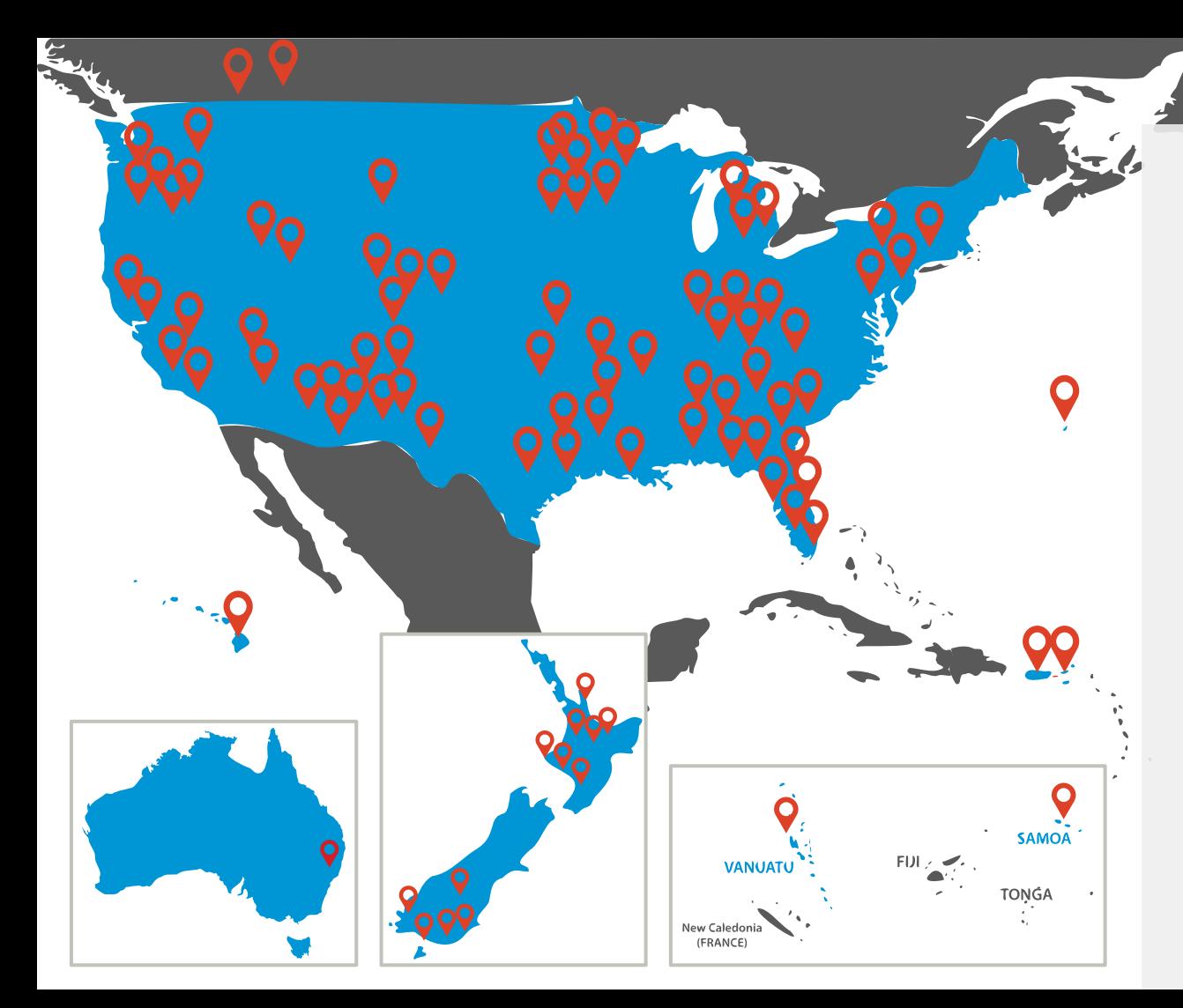

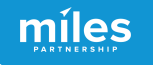

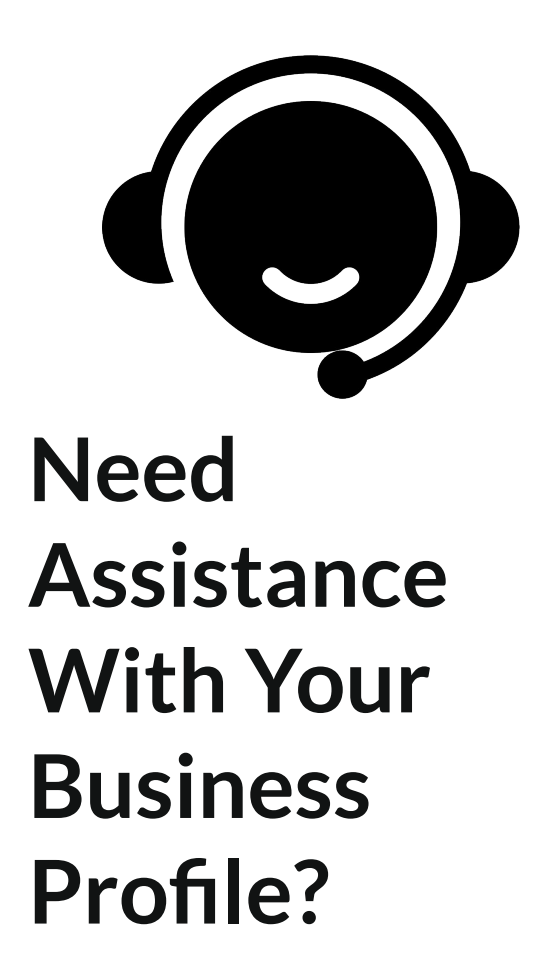

### Schedule Office Hours With Miles

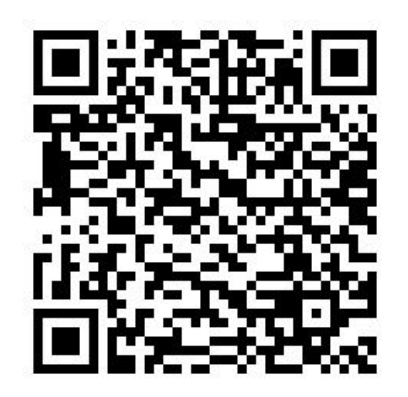

https://calendly.com/milespartnershipgoogledmo/roost-ny-office-hours?month=2023-04

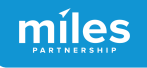

## What We'll Cover Today Session 1: Fundamentals

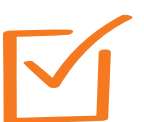

**Why This is Important to Your Business**

**Claiming Your Business on Key Platforms**

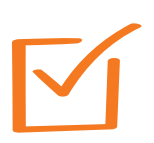

**What's New on Google**

**Updating Critical Business Data**

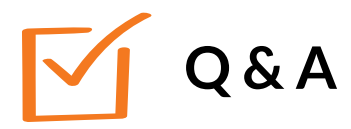

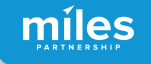

### Online Business Listings How are customers finding your business?

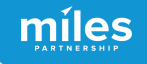

### Marketing to Drive Demand is HALF THE EQUATION

#### **Destination Demand Marketing/Advertising**

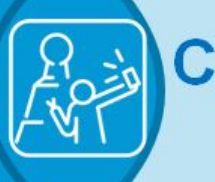

#### **Consumer Confidence Destination Optimization**

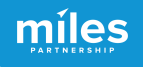

### Meet Your Customer WHERE THEY ARE

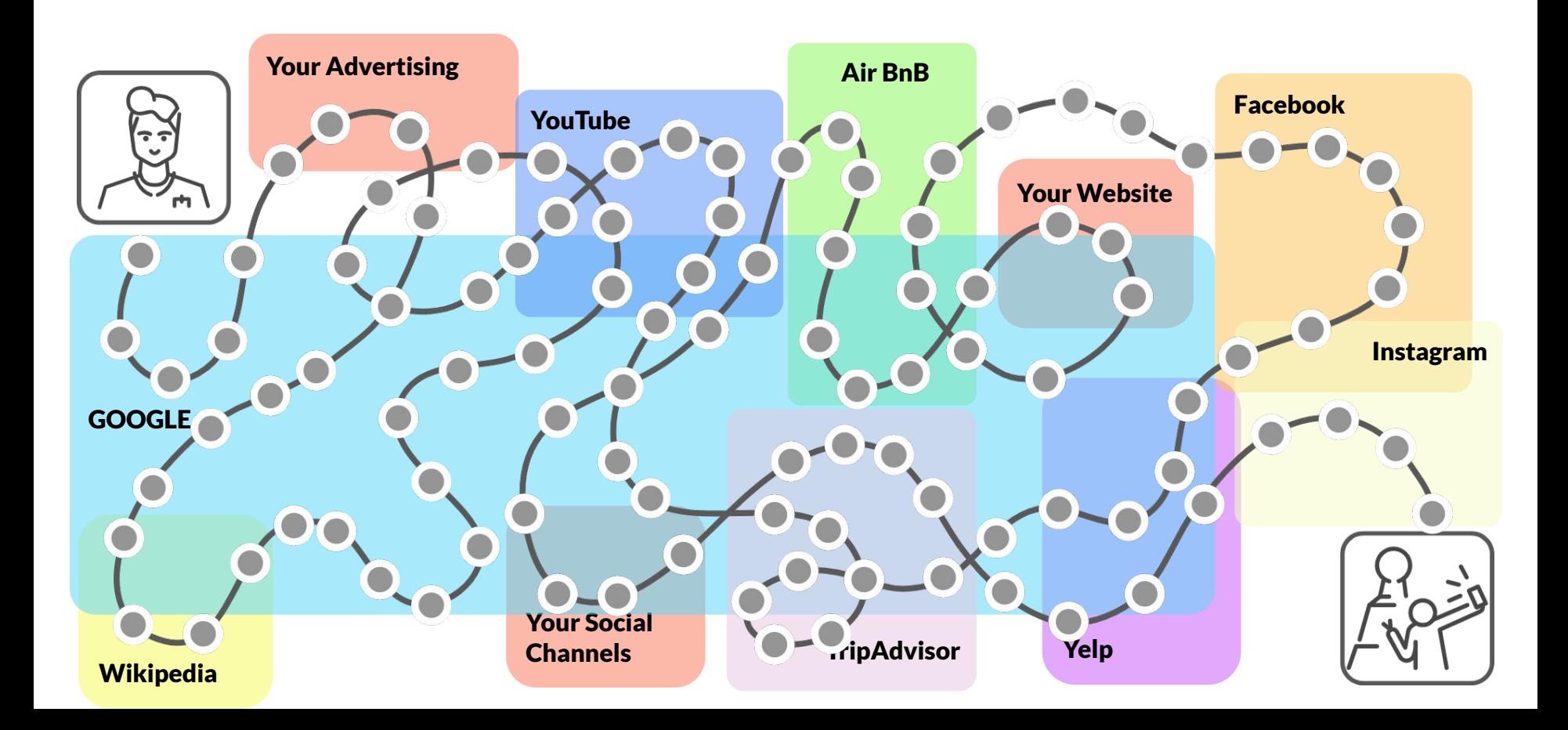

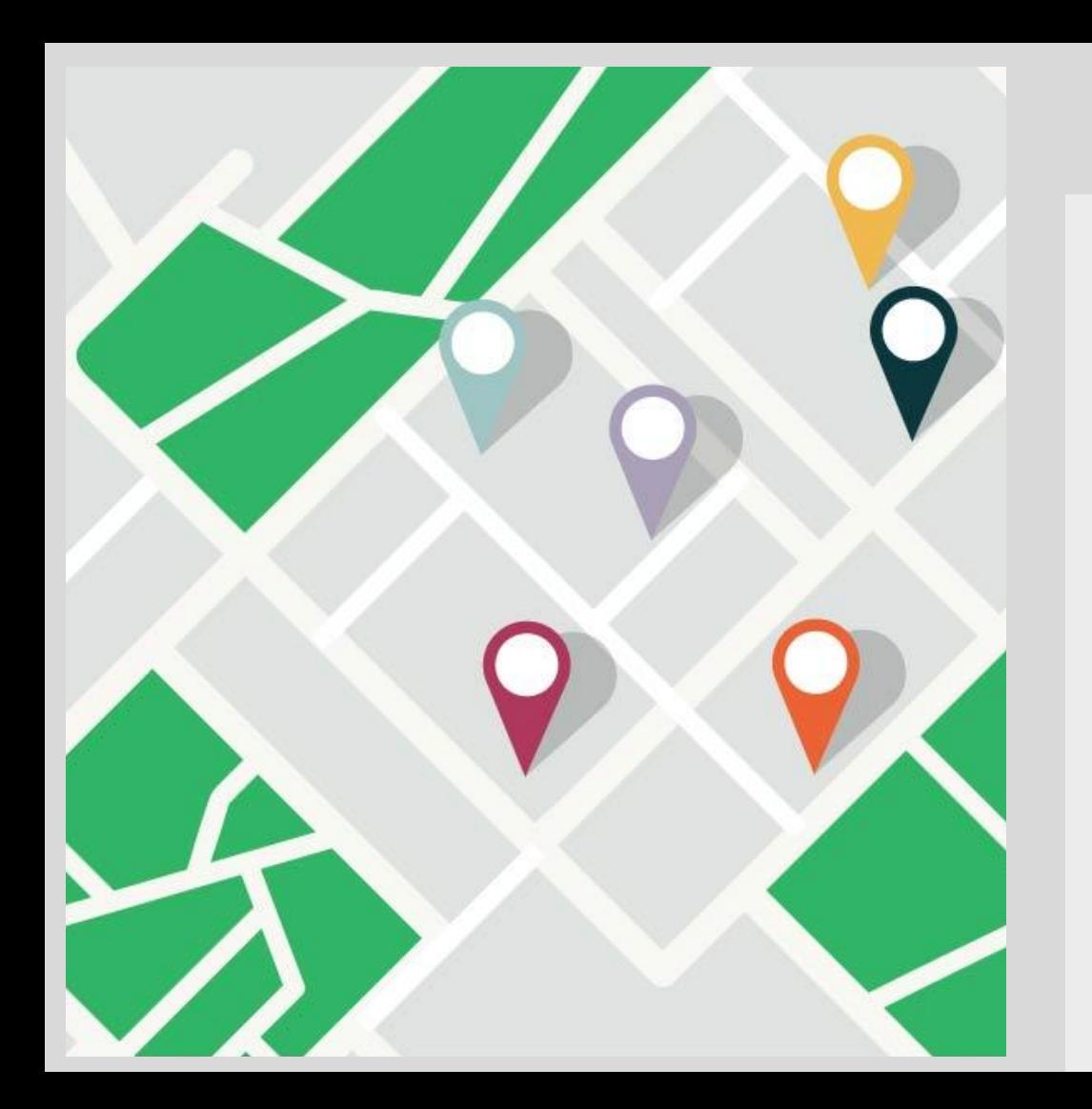

Google reports local search delivers over **4 BILLION**

míles

direct connections for businesses every month.

míles

### **Your Google Business Profile is the first thing people see about your business when they search**

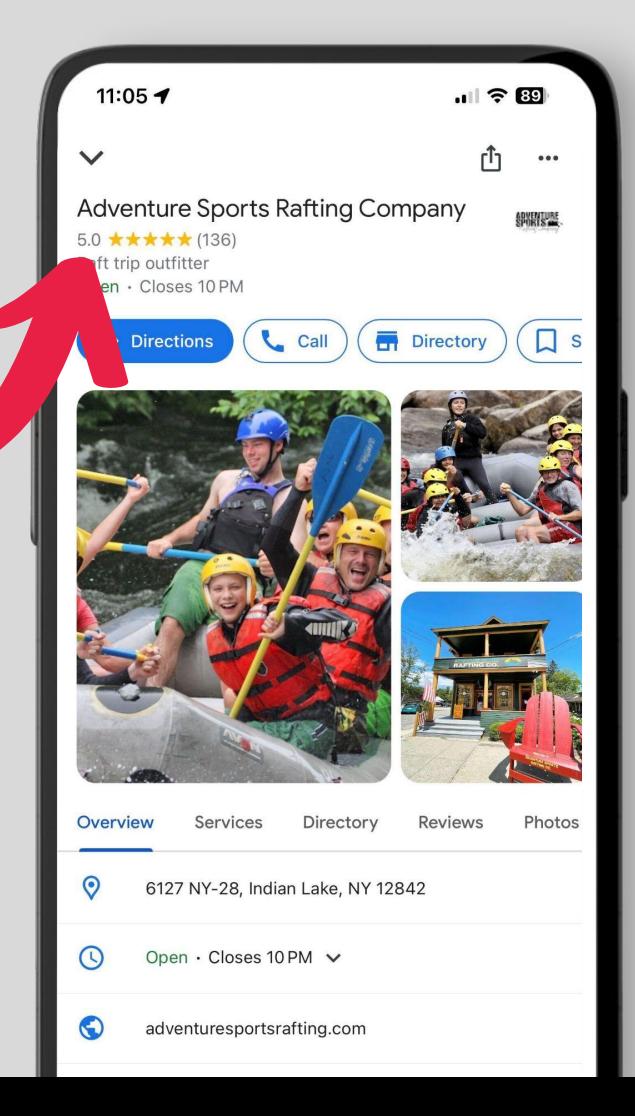

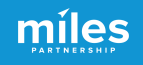

### The "Local Pack"

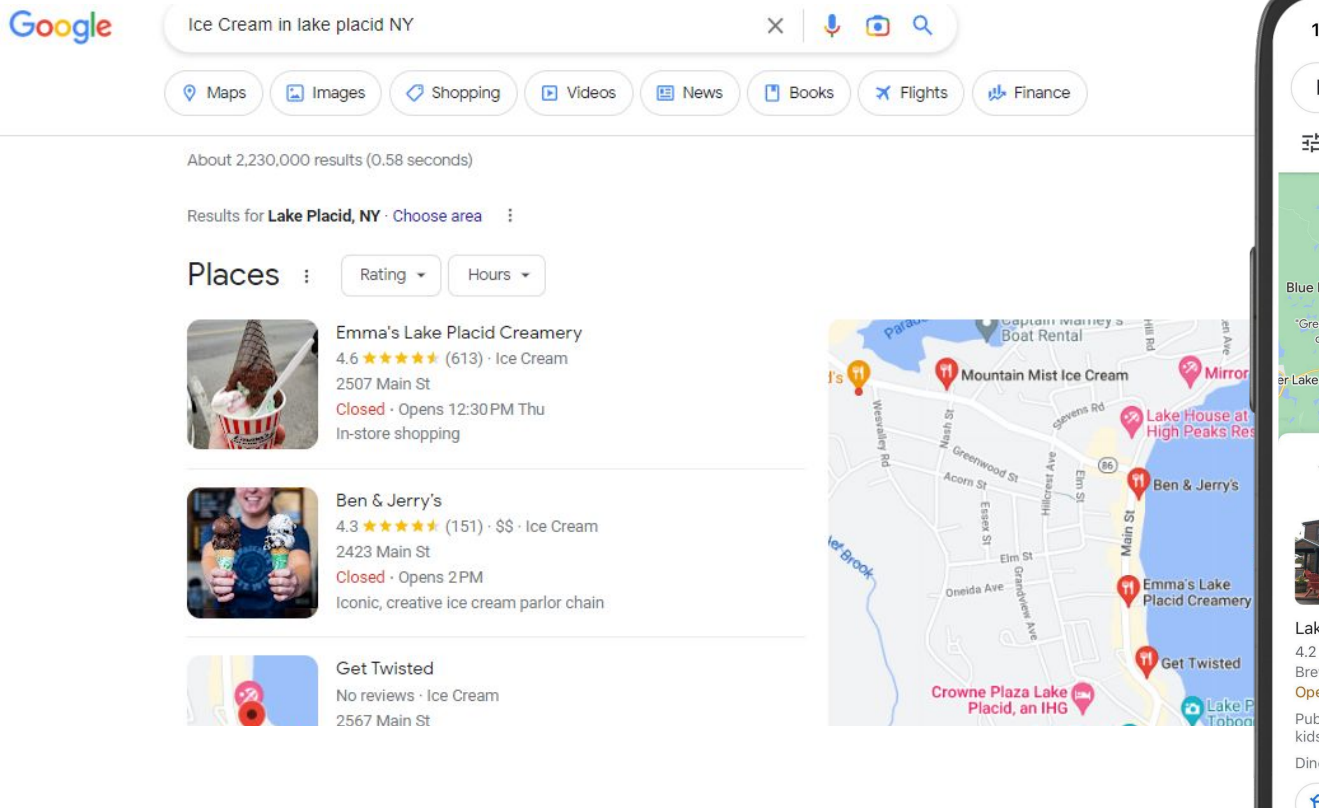

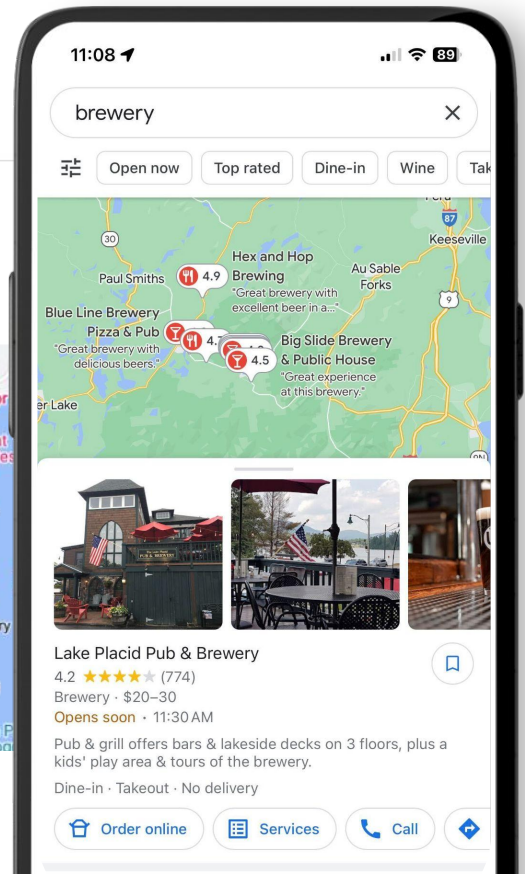

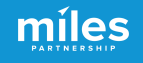

### The "Local Pack"

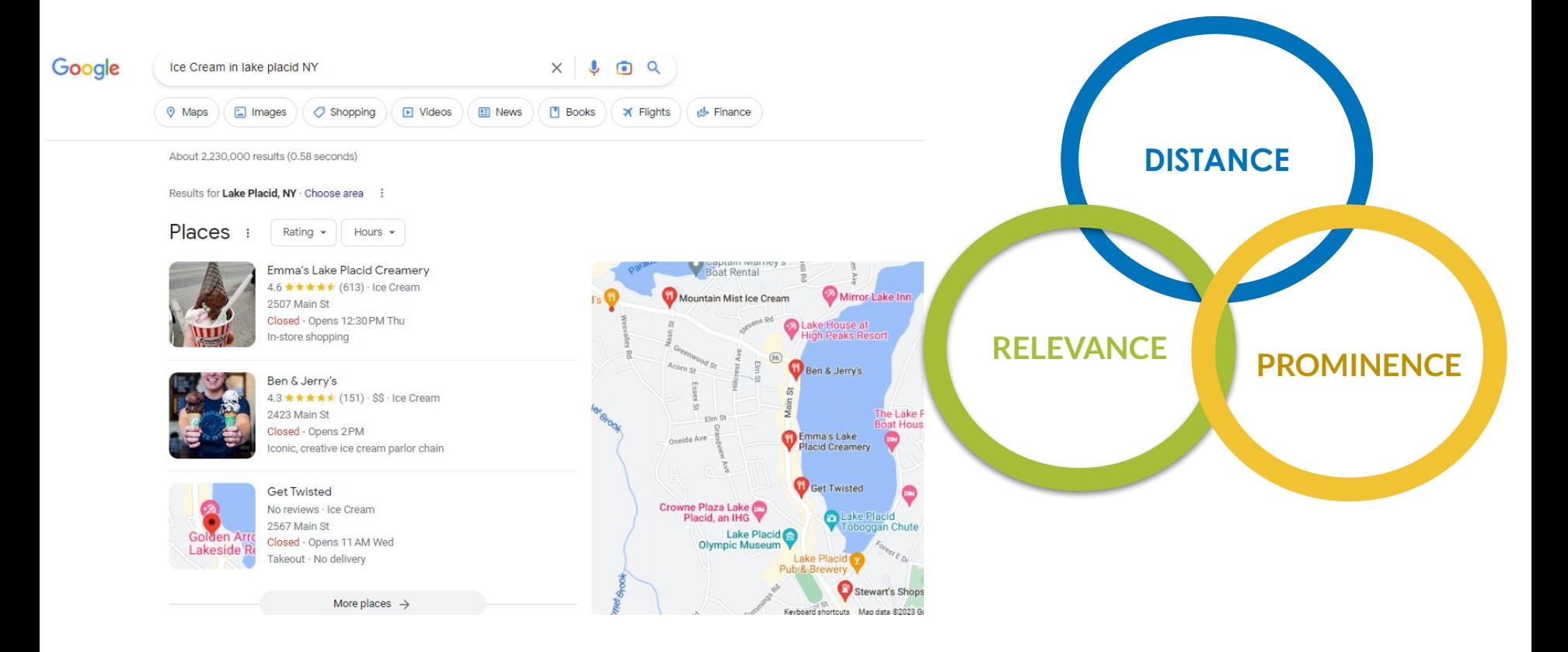

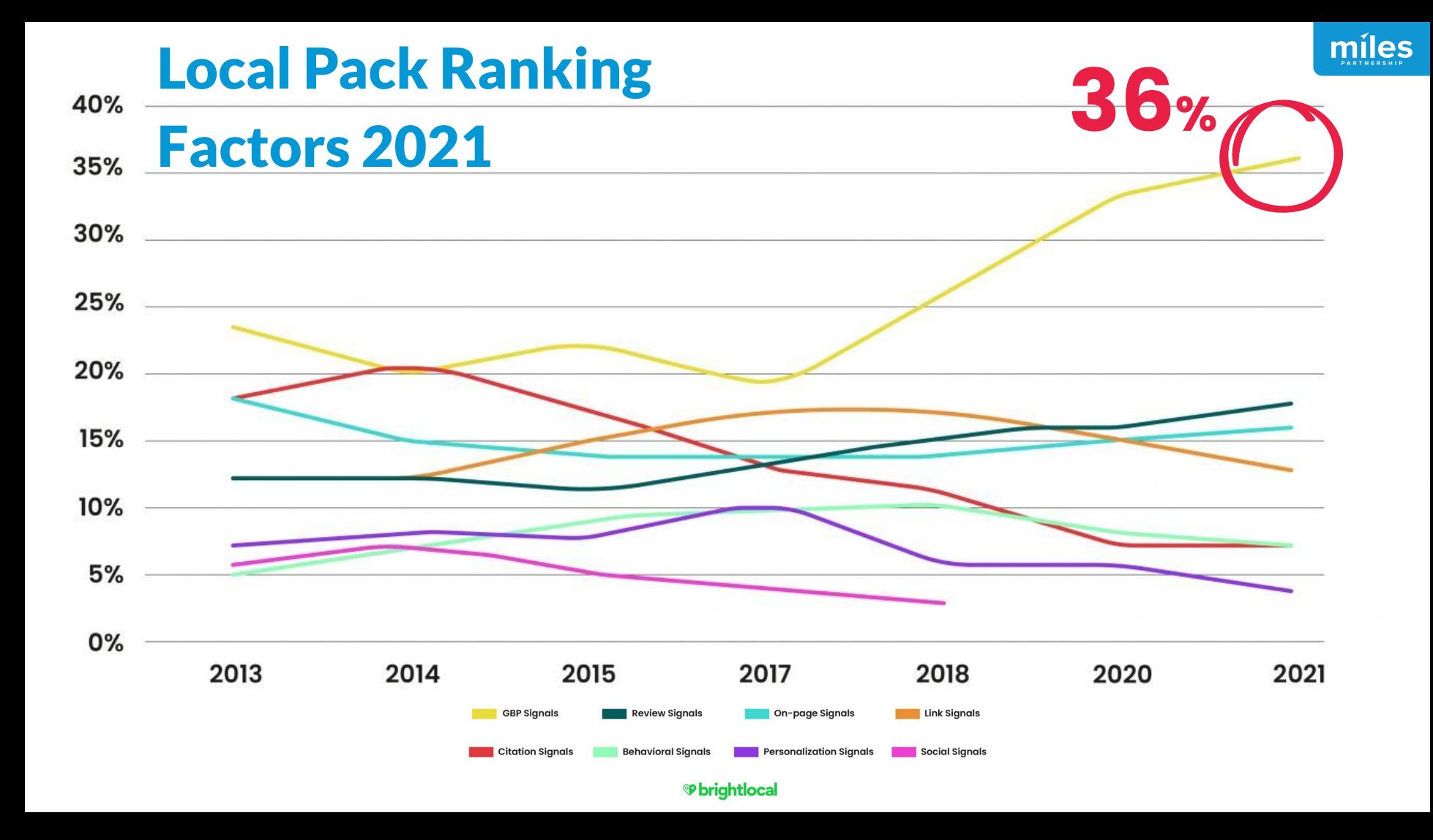

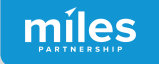

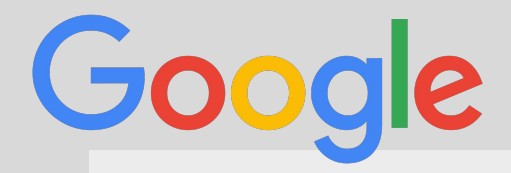

*Up-to-date profiles are:*

**2.7x** more likely to be considered reputable.<sup>1</sup>

**70%** more likely to attract location visits.<sup>1</sup>

**50%** more likely to lead to a purchase.<sup>1</sup>

*(1) Ipsos research: Benefits of a complete listing 2017*

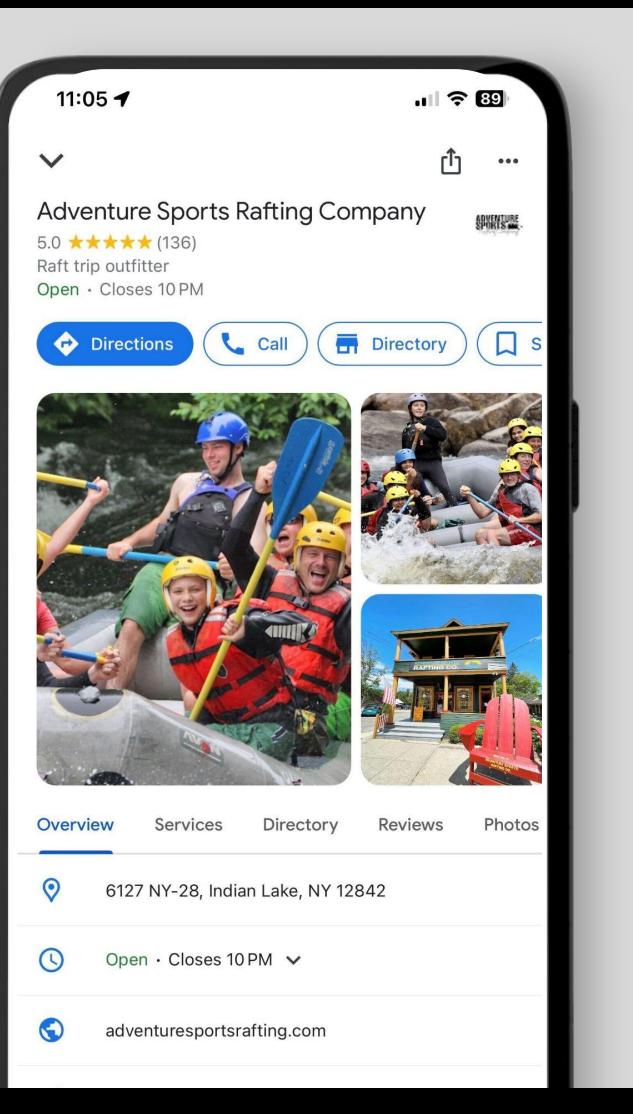

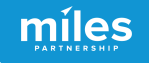

# Better business profiles drive more exposure and more engagement

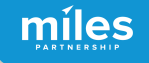

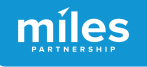

### But First - Claim Your Business

#### **Every major platform**

allows you to claim access to your business & offers tools to manage your information.

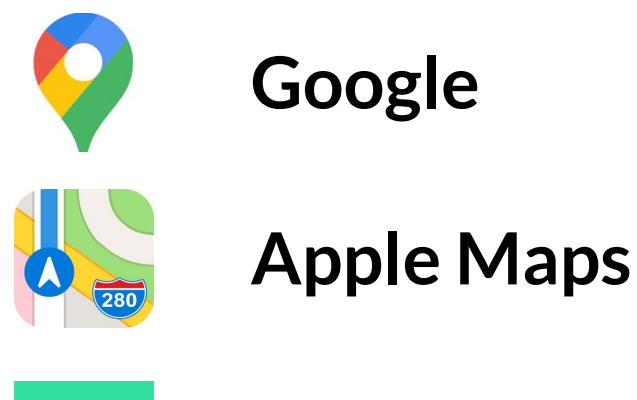

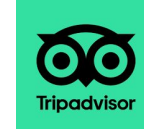

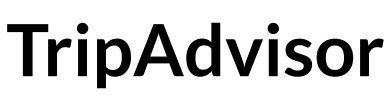

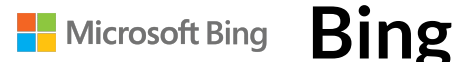

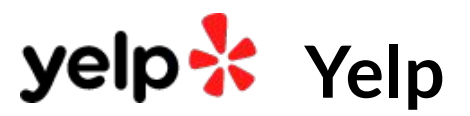

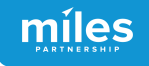

**In Google Maps look for the "Claim this Business" button**  to begin the process of claiming and verifying your business.

You will verify via a code sent by mail or a phone call.

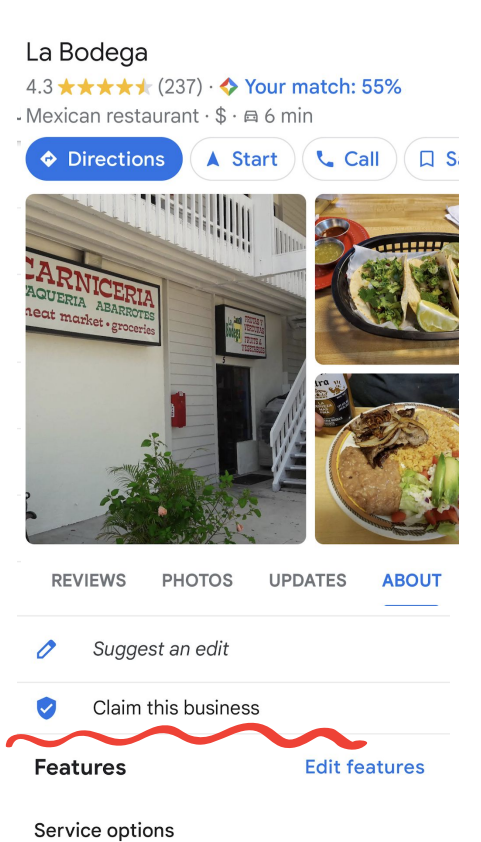

**Q** Save

 $\leq$  Share

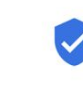

Claim this business

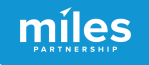

### **On Yelp, look for the "Unclaimed" link** or the Claim This Business call out box to begin.

You will verify via a call or text to the primary business phone number.

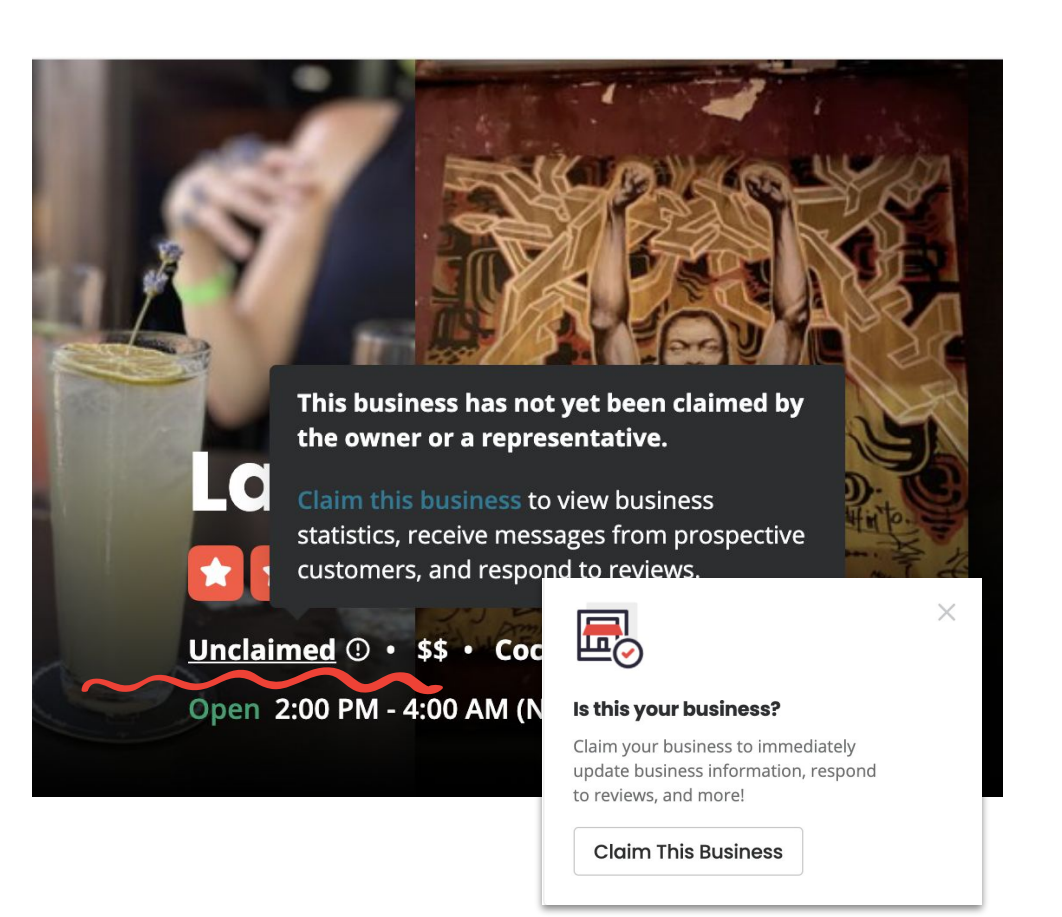

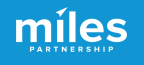

#### **Tripadvisor.com/Owners**

to find your business and start the process.

You must first have a Tripadvisor account in your name. You will verify via a call to the primary business phone number or a personal credit card.

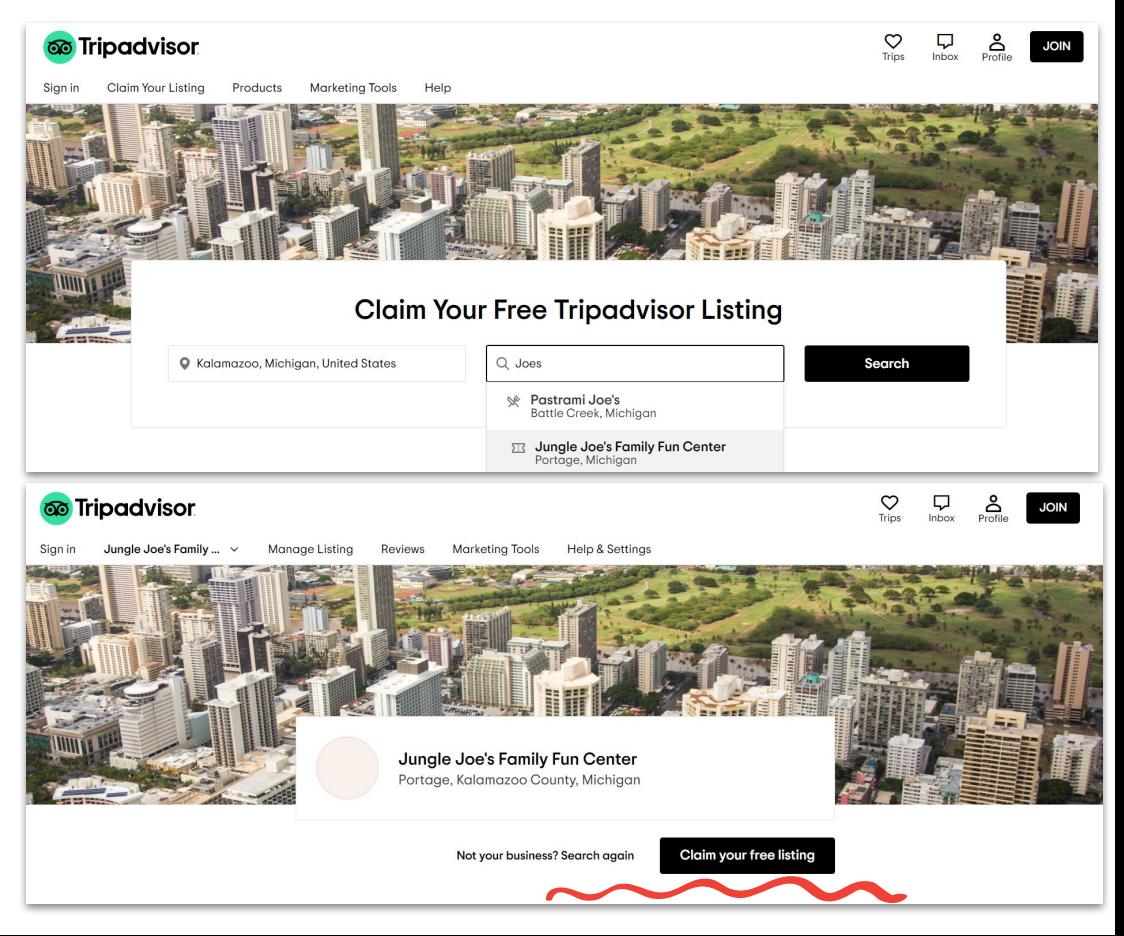

**Register.Apple.com /PlacesOnMaps** to find your business and begin.

You must have an Apple ID and sign in.

You will verify via phone call or by uploading official documents.

Claim your business places and manage them across Apple. Get started by finding one of your places. Q Search by place name, or place name and address Already claimed a place? Sign in with your Apple ID < My Places

#### Places on Maps Rosetta Cafe **Verify Ownership** 153 Davison Rd. Mammoth Lakes, CA 93546 Claim a different place Not claimed Review your place details and verify ownership. You can edit the details after verification.

#### **Information on Apple Maps**

• This place is open.

 $\land$  Display Names English (United States) Rosetta Cafe

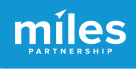

**Places on Maps** 

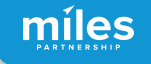

### **Claim Your Business** Google Business Profiles

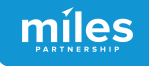

**In Google Maps look for the "Claim this Business" button**  to determine if you need to begin the process of claiming and verifying your business.

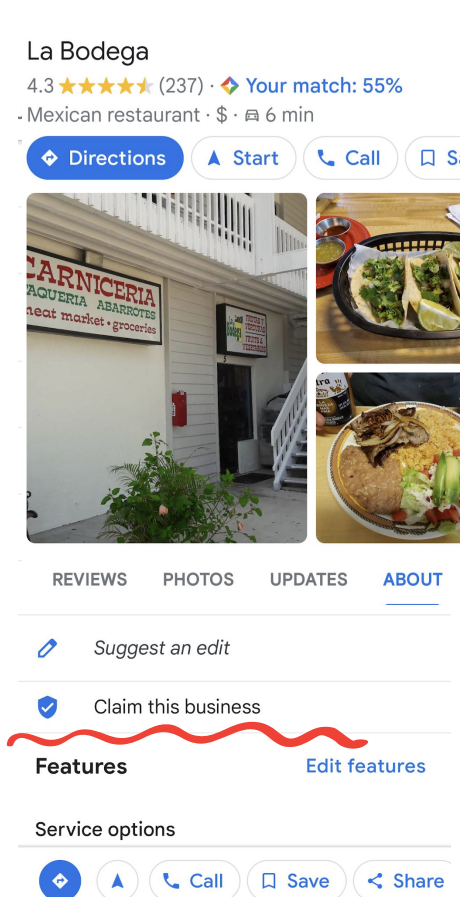

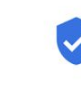

Claim this business

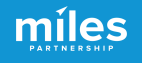

**Owner Login** Sign into the business' Google Account.

Preferably a general email or Gmail that's already tied to the business i.e. "info" or "admin" account. Not an individual's personal account.

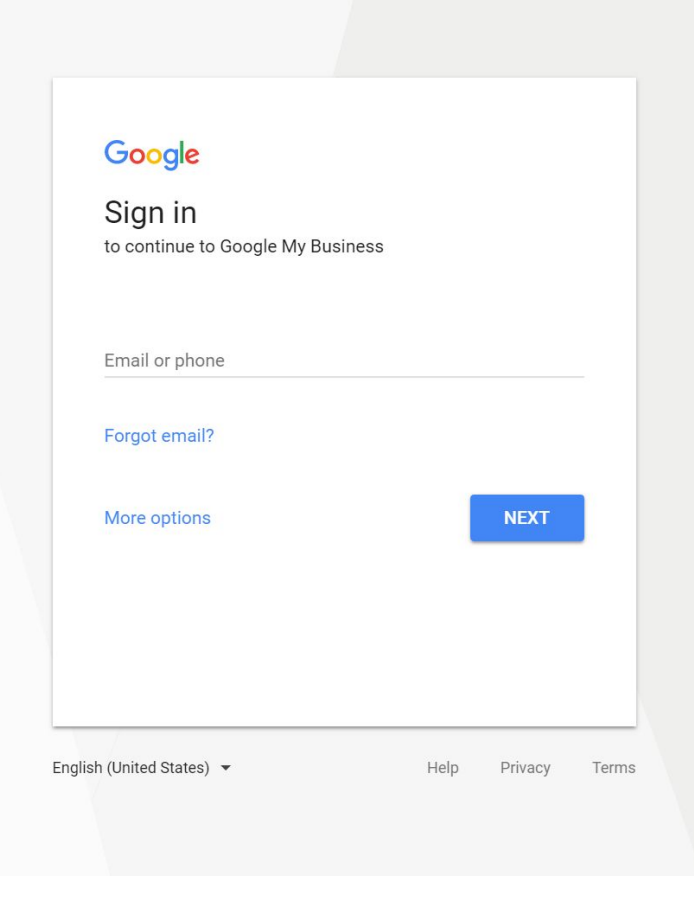

míles

## Step #2

### **Search** for your Business by name on Google Maps.

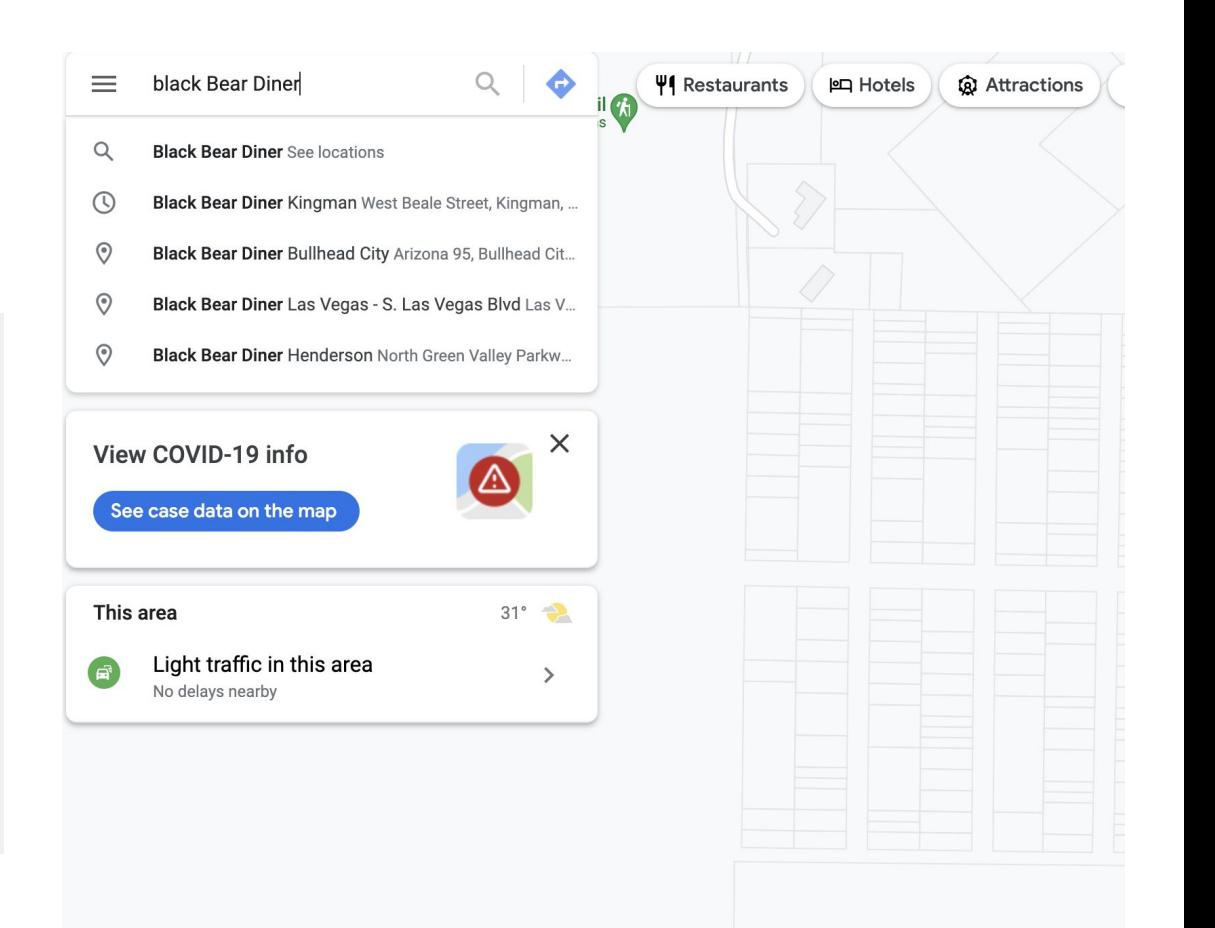

#### **Look** for "Claim this business" on your Business Profile.

**Click** on it to begin the claiming process

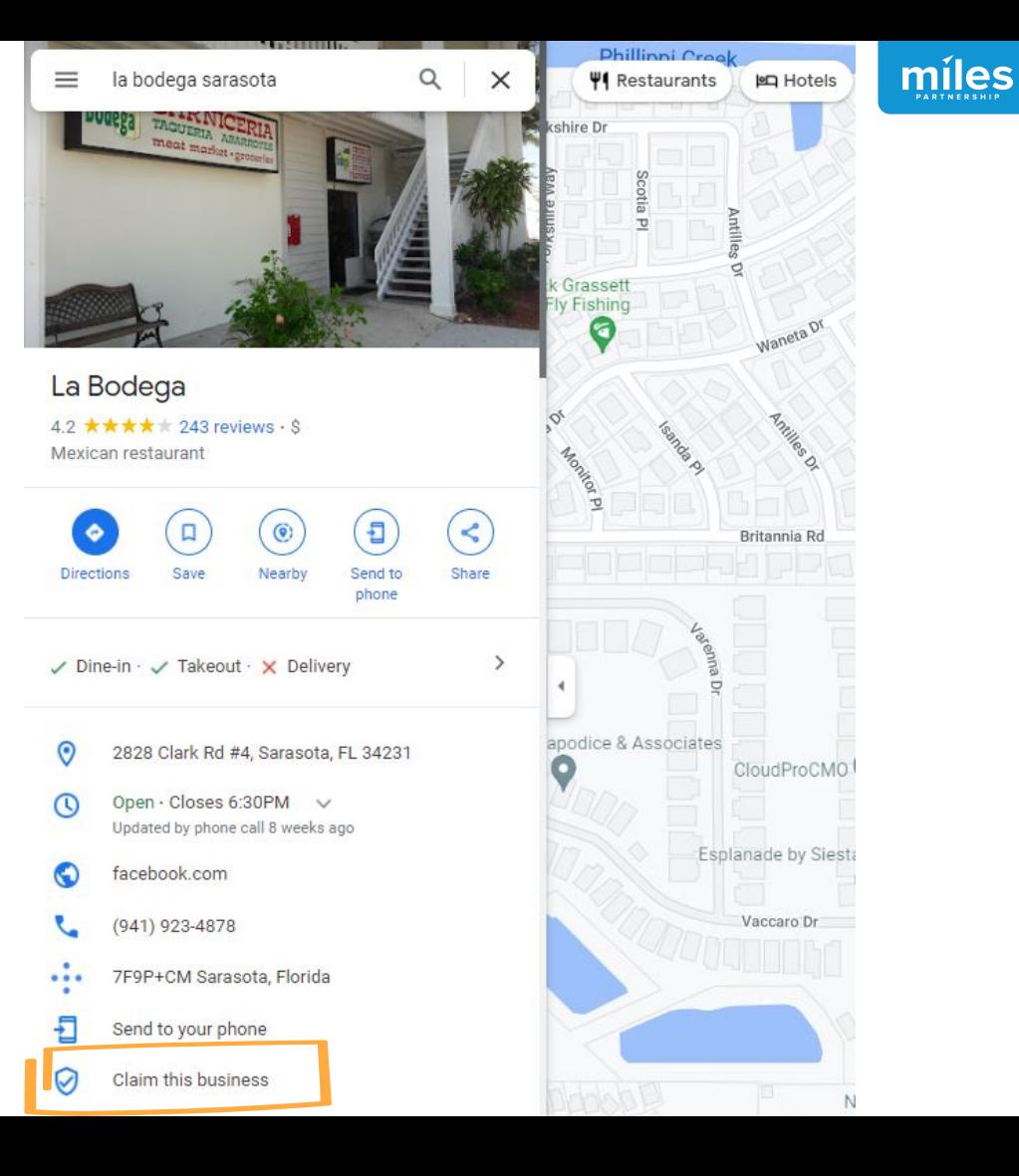

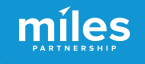

### **Manage Now**

This will begin the process of claiming your listing inside of Google Business Profile

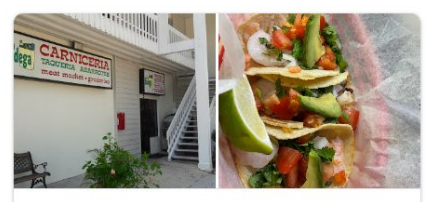

La Bodega  $4.2 \star \star \star \star \star (243)$ 2828 Clark Rd #4, Sarasota, FL 34231, **USA** 

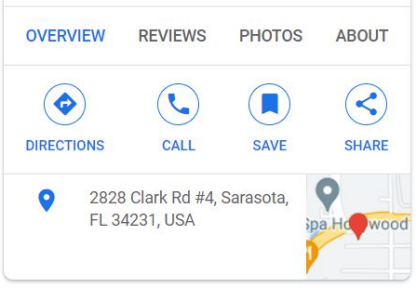

Manage this business to reply to reviews, update info and more

kimannpalmer@gmail.com

By continuing, you're agreeing to these Terms of Service and Privacy Policy

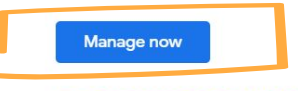

I own or manage another business

### **Verification**

Select the type of verification method in order to proceed.

**Availability of specific verification methods will vary by business type.**  Choose whichever works best for the business.

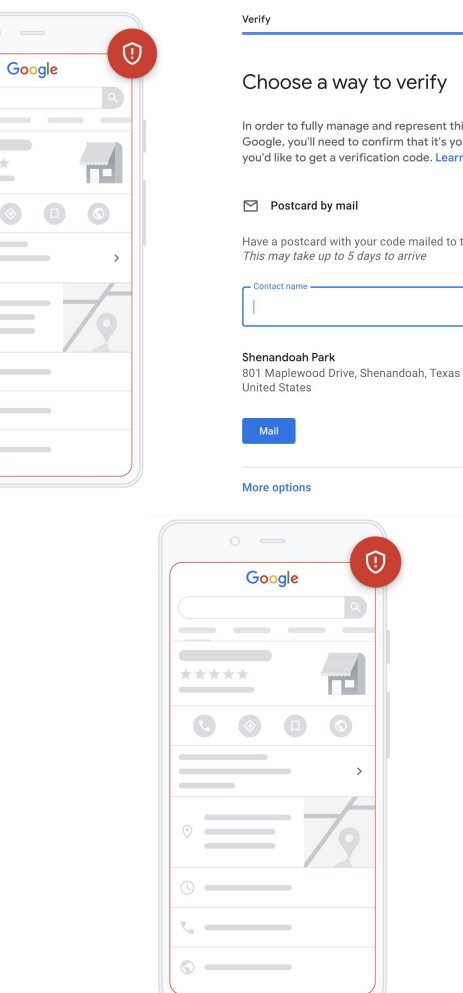

\*\*\*\*\*

In order to fully manage and represent this business on Google, you'll need to confirm that it's yours. Select how you'd like to get a verification code. Learn more

Have a postcard with your code mailed to this address

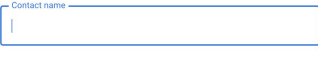

801 Maplewood Drive, Shenandoah, Texas 77381-1052.

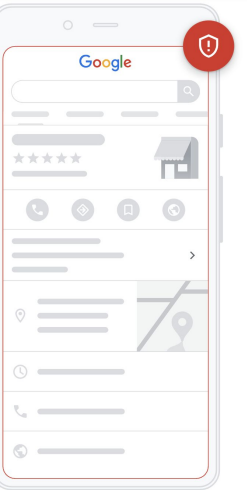

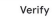

#### Choose a way to verify

In order to fully manage and represent this business on Google, you'll need to confirm that it's yours. Select how you'd like to get a verification code. Learn more

#### C. (787) 289-2121

 $\wedge$ 

 $\wedge$ 

Get your code at this number now by automated call or text message. Standard rates apply

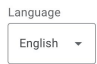

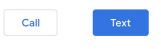

**More options** 

 $\odot$ Google  $\circledcirc$  $\circ$   $-$ 

Verify

#### Choose a way to verify

In order to fully manage and represent this business on Google, you'll need to confirm that it's yours. Select how you'd like to get a verification code. Learn more

L. (787) 289-2121

Get your code at this number now by automated call or text message. Standard rates apply.

 $\wedge$ 

Language English  $\sim$ 

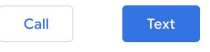

**More options** 

### **Verification by Phone**

Be ready to receive a call or text to the phone number that appears in the listing.

Must be able to directly answer the phone number listed.

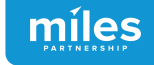

⊕

 $\Theta$ 

Google

 $-$ 

 $\circledcirc$ 

 $\sim$   $\sim$   $\sim$   $\sim$   $\sim$ 

 $\circ$   $\qquad$ 

#### Choose a way to verify

In order to fully manage and represent this business on Google, you'll need to confirm that it's yours. Select how you'd like to get a verification code. Learn more

 $\wedge$ 

 $\nabla$  27%

 $\bullet$ 

#### $\triangleright$  Postcard by mail

Have a postcard with your code mailed to this address This may take up to 5 days to arrive

#### Shenandoah Park

 $-$  Contact name  $-$ 

801 Maplewood Drive, Shenandoah, Texas 77381-1052, **United States** 

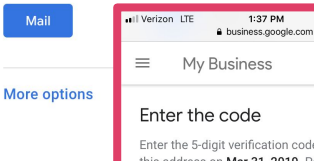

Enter the 5-digit verification code mailed to this address on Mar 31, 2019. Postcards take about 5 days to arrive.

1:37 PM

East Coast Ironworks LLC 29 Arenta St, St. Augustine, FL 32084

You've tried 2 times. You have 3 more attempts.

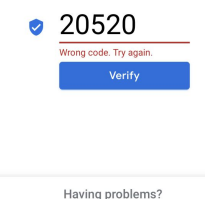

Mail again Change method

### **Verification Postcard by Mail**

#### The postcard can take up to 5 days or more to arrive.

#### Will not send **to** a PO Box.

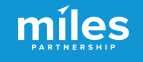

Help

What is your name? \*

 $\leftarrow$ 

 $\leftarrow$ 

 $\boxed{\triangle}$ 

 $\times$ 

 $\times$ 

What is your email address? \*

What is the official email address used to manage your Google Business Profile?

Business name \*

As seen in the Google Business Profile Manager.

Business address \*

What is your relationship to the business? \*

Select one

The information you provide helps us direct your question.

Enter the official company email that we can use to confirm your affiliation with the business

Help

The email ID should have the company domain in the address

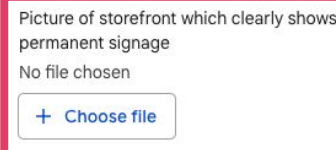

Picture of storefront which clearly shows address adjacent storefronts and respective signage No file chosen

 $+$  Choose file

Picture of storefront taken from across the street which clearly shows address markers (e.g. street name signs and address numbers) No file chosen

+ Choose file

### **Verification by Video**

### This is done through Google Support.

### Will not put you into a live chat, only an email to fill out all details.

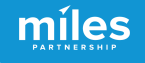

Customize profile

Continue

Your Business Profile is almost ready

You can continue making updates and edits to your profile at any time. Your edits will be visible to customers on Google after you've been verified

Customize profile

Add business hours

Let customers know when you are open for business

Learn more

Sunday Closed Monday Closed Tuesday Closed Wednesday Closed Closed Thursday Friday Closed Saturday Closed **Skip** Next

#### **Success!**

### After verification, the Business Profile is **ready** to be updated and managed

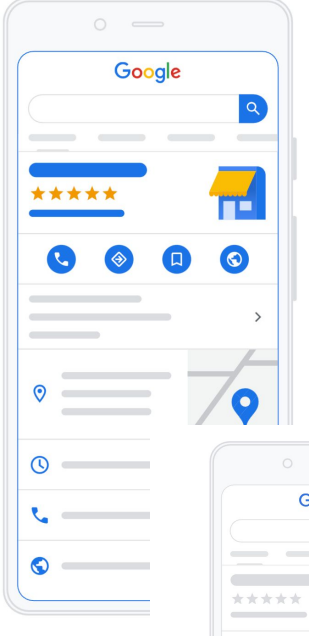

 $\leftarrow$ 

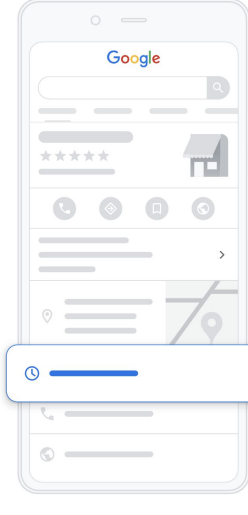

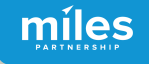

### What's New on Google Change is the only constant

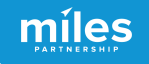

## Name Change

Google is retiring the name "Google My Business" and rebranding everything as "Google Business Profile"

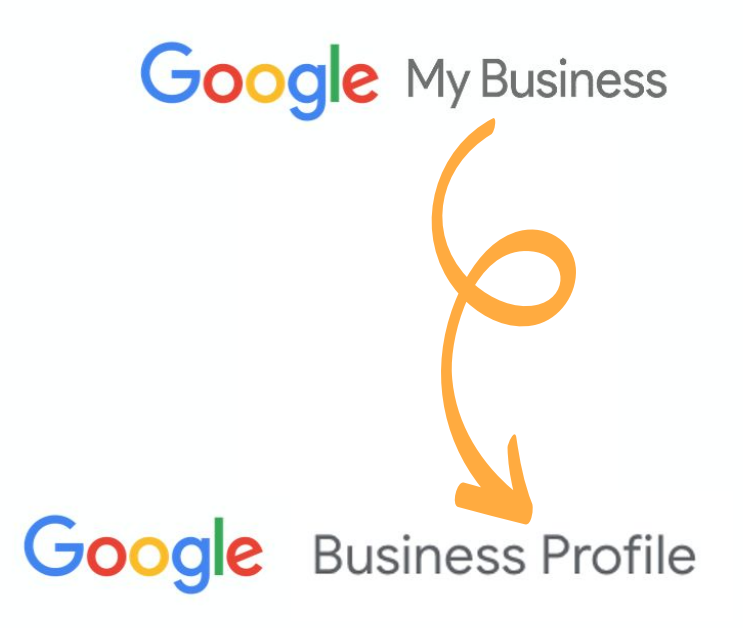

Google

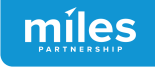

#### The Google My Business app is being replaced

Start using Google Maps and Search to keep your Business Profile up to date and connect with customers.

Try it on Google Maps:

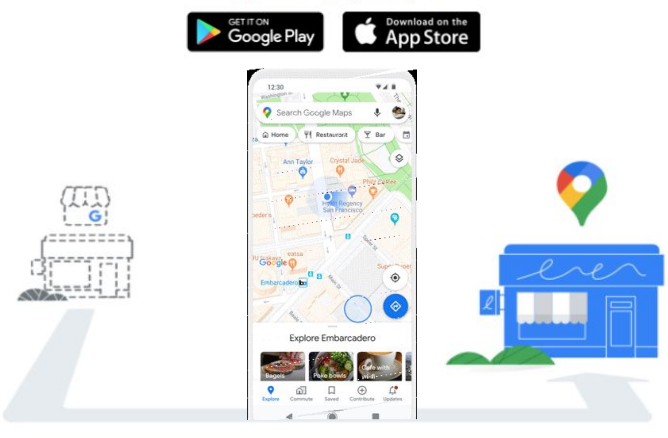

Holy Sheets, update the way you interact with your customers. Soon, Google Maps and Search will replace the Google My Business app as the way to manage your profile. Millions of merchants already use either Google Maps or Search to connect with their customers.

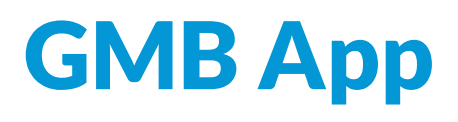

The Google My Business App has been removed from Google Play and Apple app store.

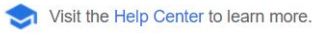

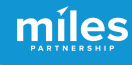

## Two New Edit **Options**

Editing your Google Business Profile will now be done in SERP or in the Google Maps app.

 $\times$ It's getting easier to manage your business on Google Managing individual Business Profiles will be moving to Search and Maps To manage individual profiles, you'll soon be directed to Search. Managing profiles in bulk will still be available on Business Profile Manager. Learn more Google Q Mo's Diner • Your Business Profile **Stay here Manage on Search** 

## Two New Edit **Options**

Google

the hideout arill

To edit in **SERP,** log in to your Google account and search for you business by name + city.

#### Your business on Google @ 19 939 views this month ÆЩ 目  $\pm$ ⊡ Edit profile Read reviews Add photo Messages Performance Advertise ΨÇ r. 日 ÷ Fdit menu Food ordering Waitlists **Bookings** Calls ÷ ÷  $\ddot{\cdot}$ See your latest Turn more views Add exterior photo Tu photos to customers Customers have added Help customers locate Complete your profile to Le photos of your business convert your 4213 monthly your storefront yo. views into customers  $+ + + + +$ Only managers of this profile can see this

 $X \cup \bigcirc Q$ 

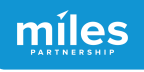

### Option #2

To edit in the **Google Maps app**, click on the menu and select "Your Business Profiles"

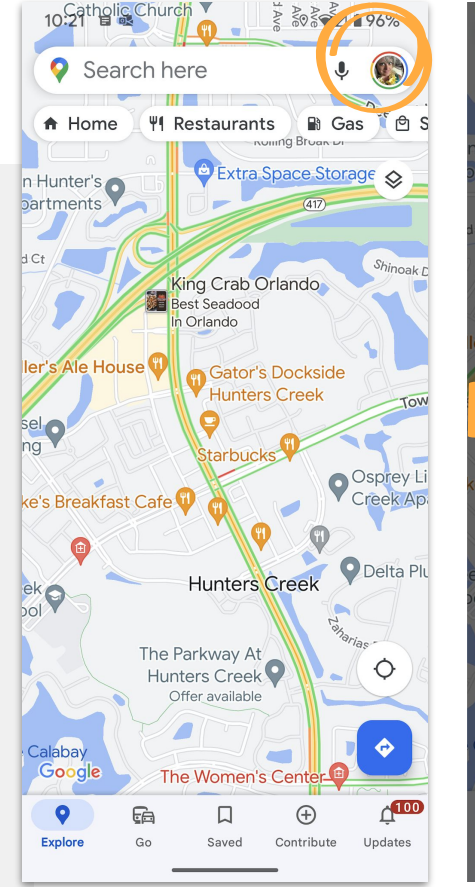

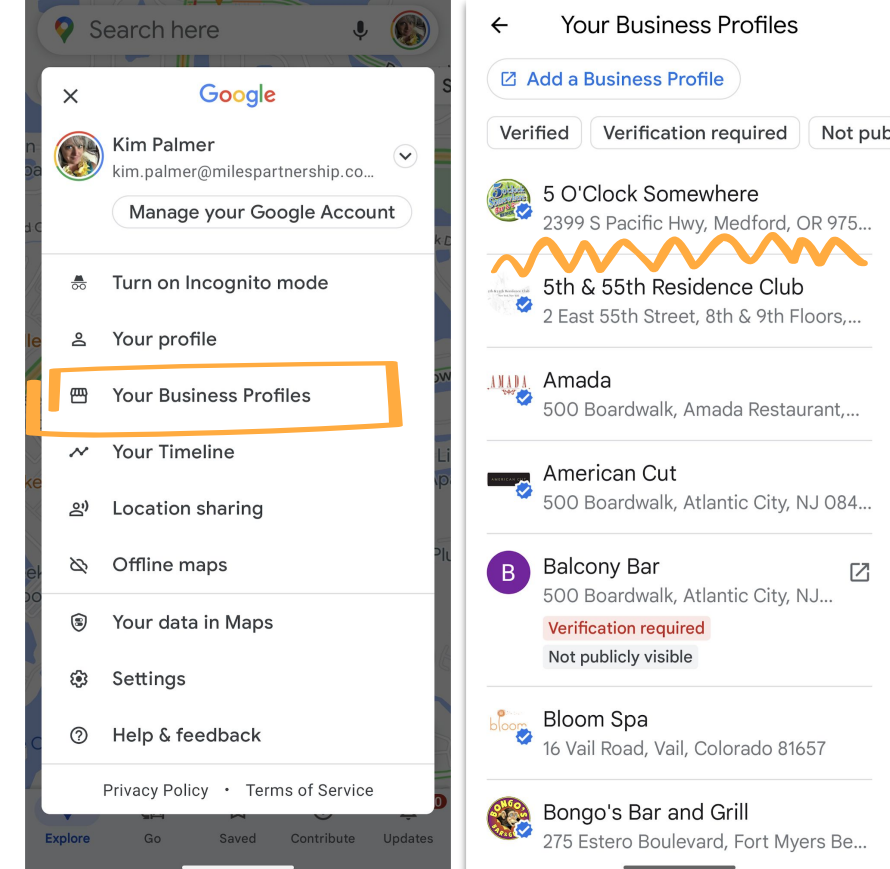

### Option #2

To edit in the **maps app**, click on the menu and select "Your Business Profiles"

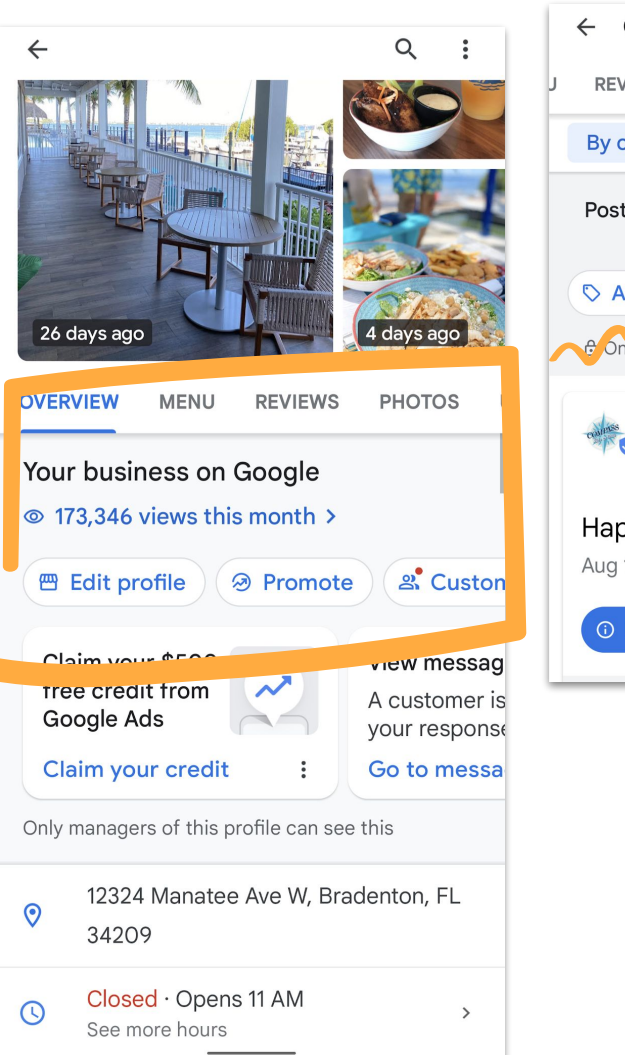

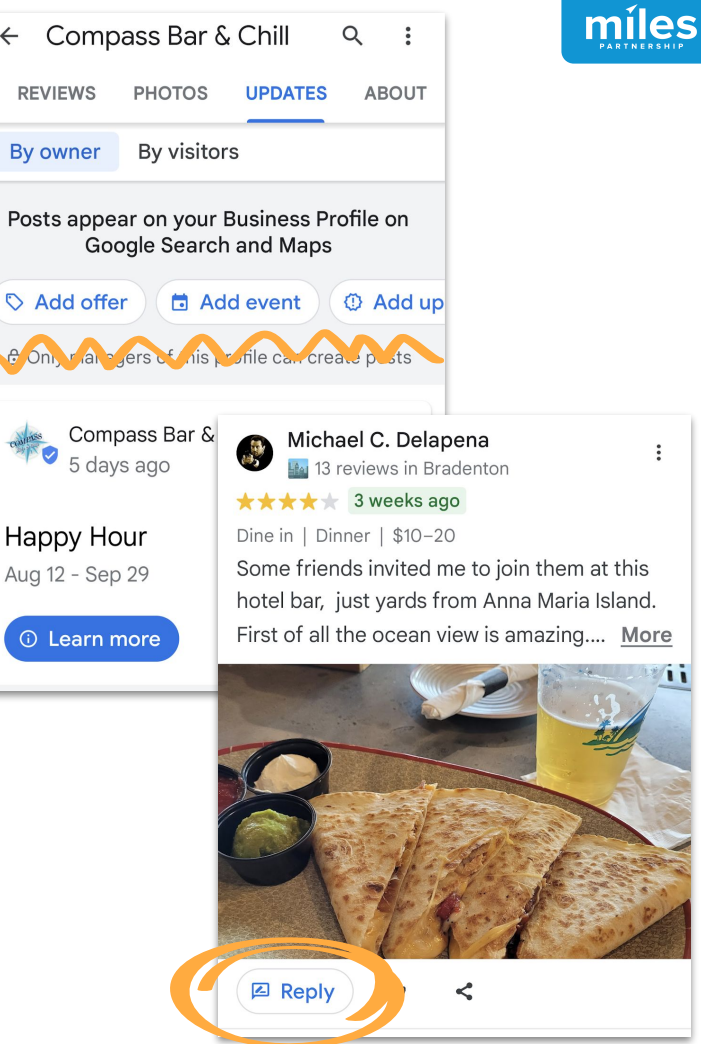

**United States** 

Home

Posts

Info

Insights

Reviews

Photos

Products

Website

Users

Settings

먦

⊟

岳

H.

 $\sqrt{2}$ 

 $\equiv$ 

⊕

m

 $\odot$ 

⊝

 $251K$ 

 $127K$ 

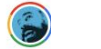

 $\mathbf{...}$ 

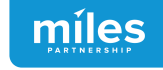

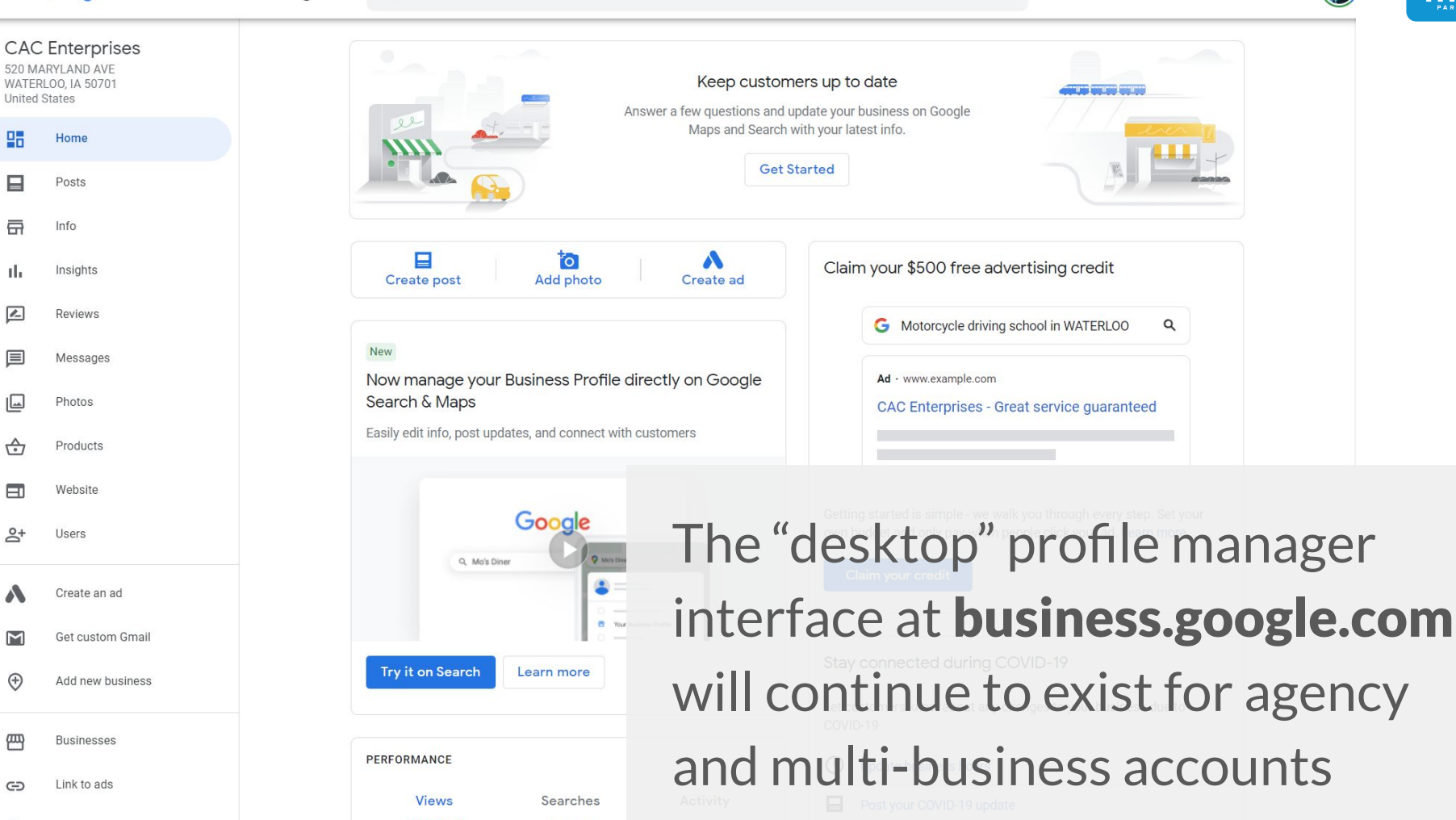

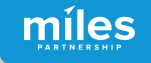

### **Critical Business Data** Updating

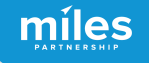

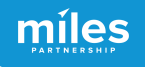

Google

Start by **logging in** to the Google account that manages your business. Search for your business to **access management tools**.

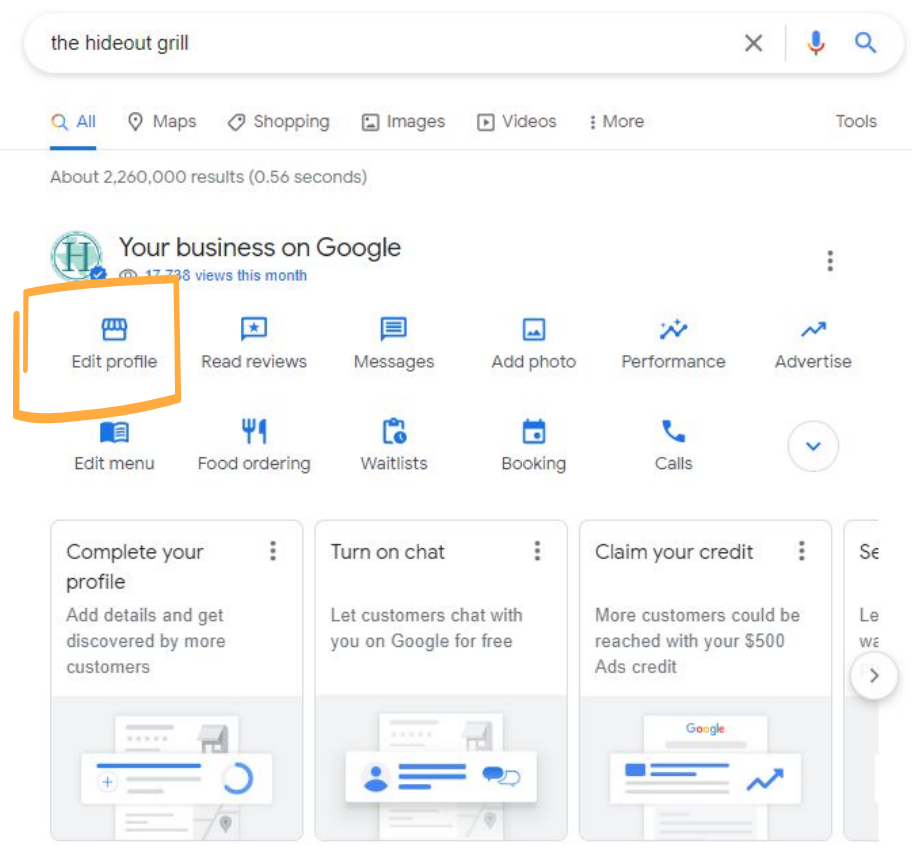

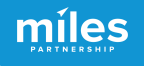

Remember Your **NAP**!

Name, Address, Phone Number. **Consistency across the Internet** is a critical ranking factor in Local SEO

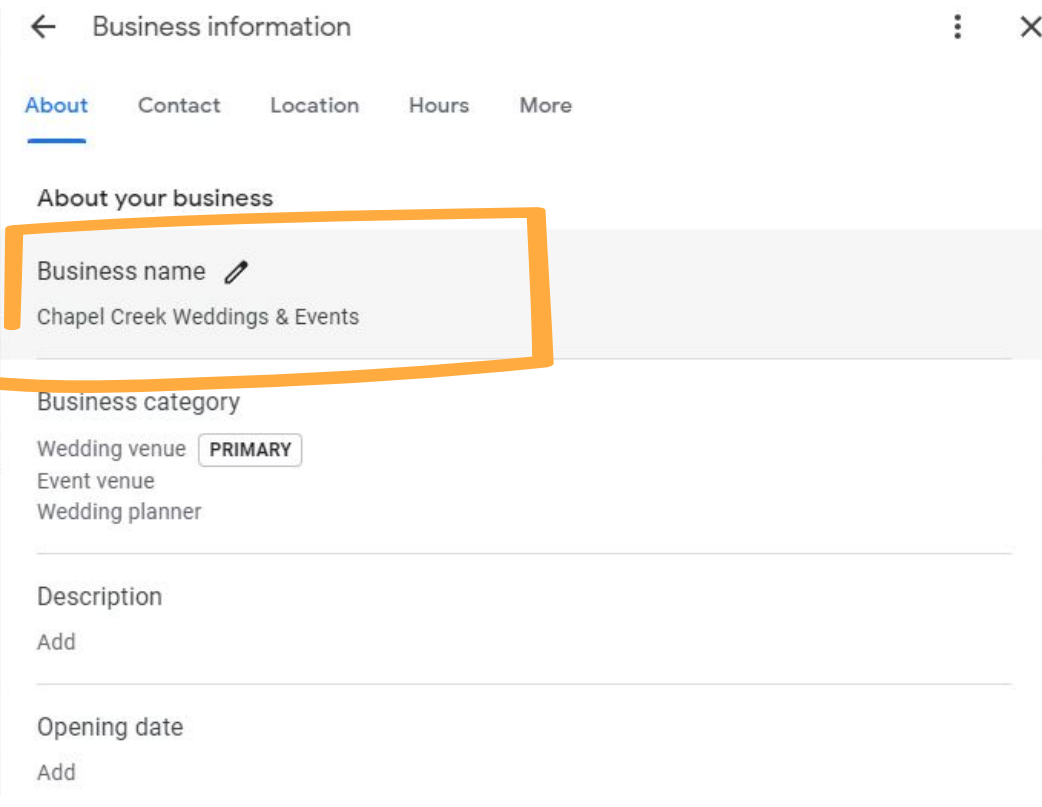

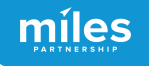

Remember Your **NAP**!

Name, Address, Phone Number. **Consistency across the Internet** is a critical ranking factor in Local SEO

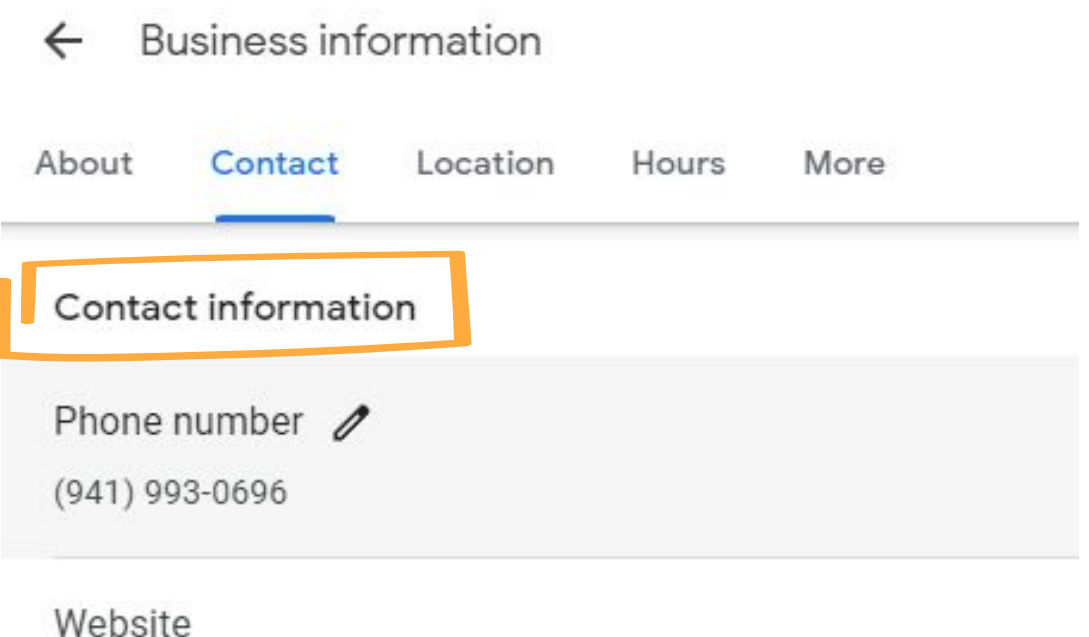

http://chapelcreekevents.com/

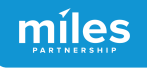

Remember Your **NAP**!

Name, Address, Phone Number. **Consistency across the Internet** is a critical ranking factor in Local SEO

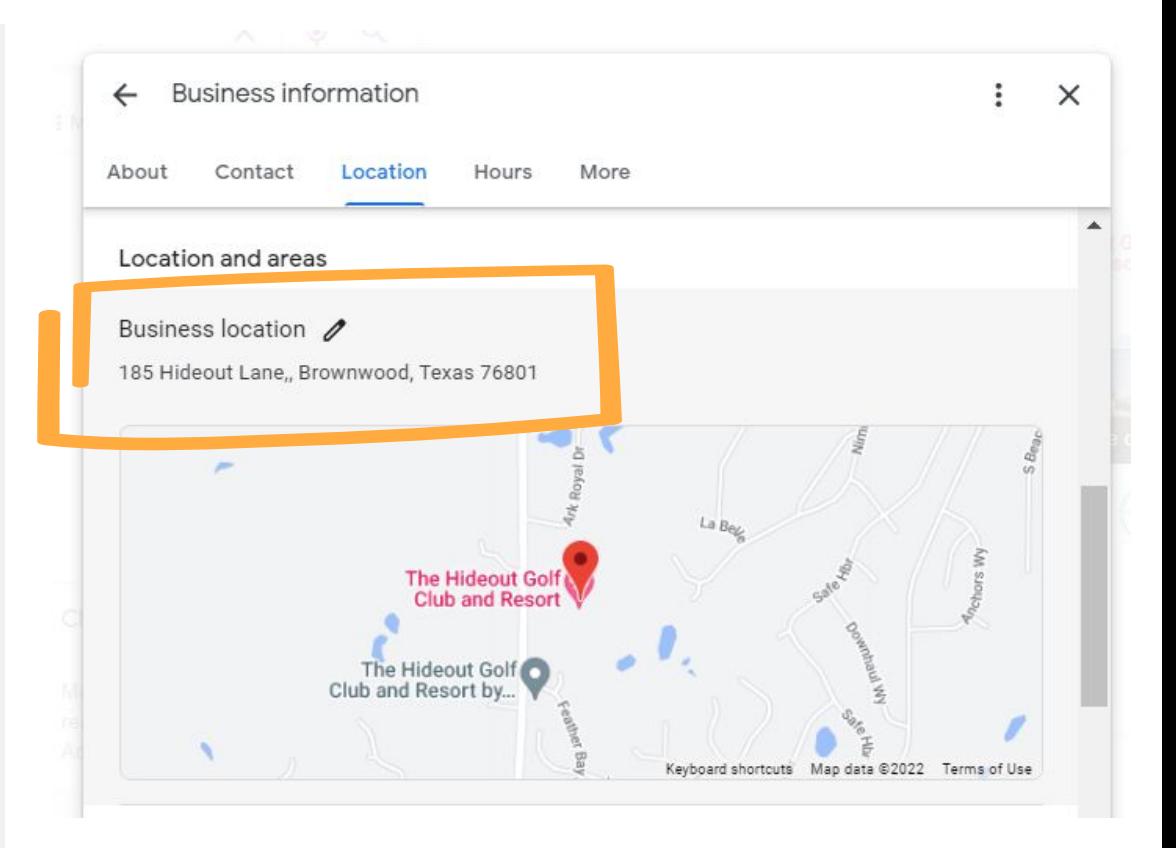

Your **map pin location** is the source of all navigation to your business.

Sometimes adjustments are needed to **direct guests to the right entrance**.

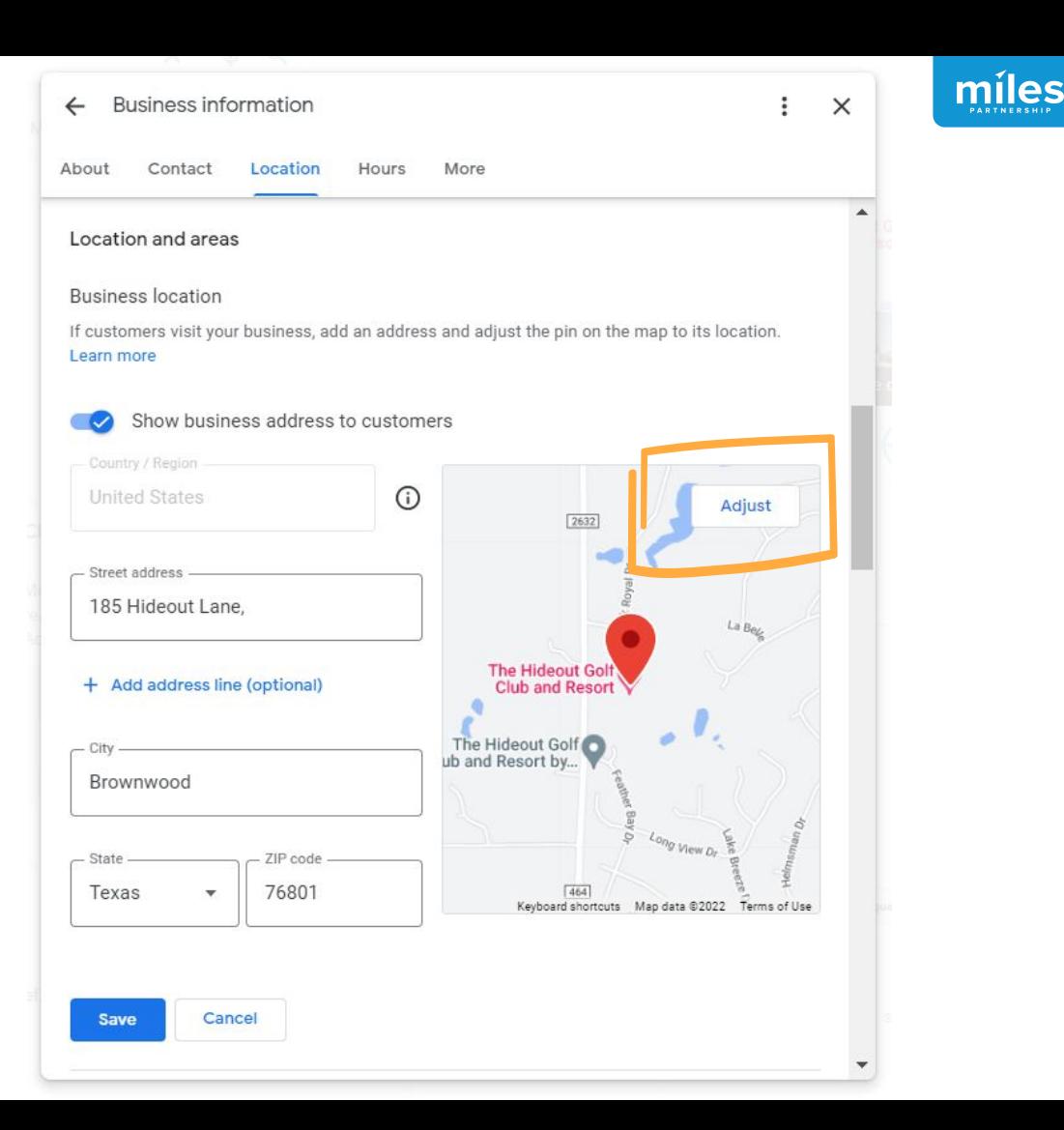

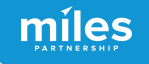

# Updating Hours

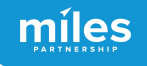

### Hours are Critical

**Searches for "open now" have skyrocketed over the last 2 years** 300% increase in search for "open now" and 200% increase in searches for "open now near me"

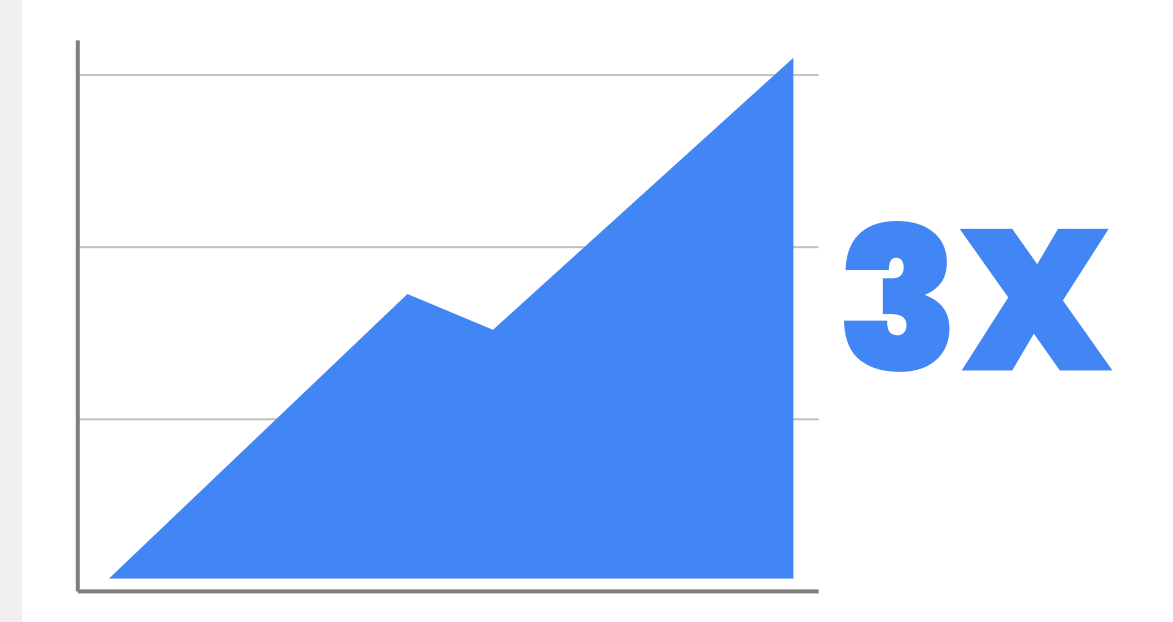

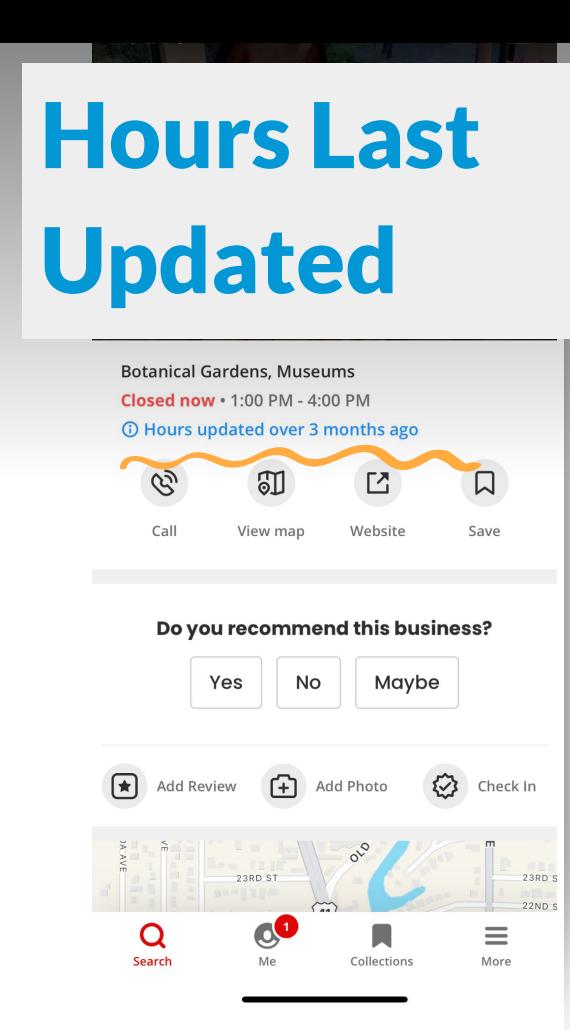

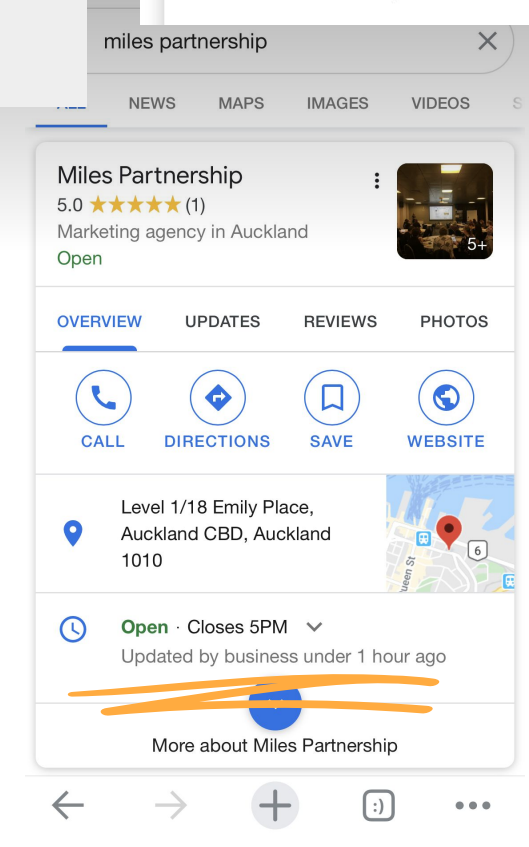

 $1.07$ 

#### Open · Closes 5PM  $\vee$

 $\blacksquare$   $\approx$   $\blacksquare$ 

#### Updated by business under 1 hour ago

11:50 $\leq$ 

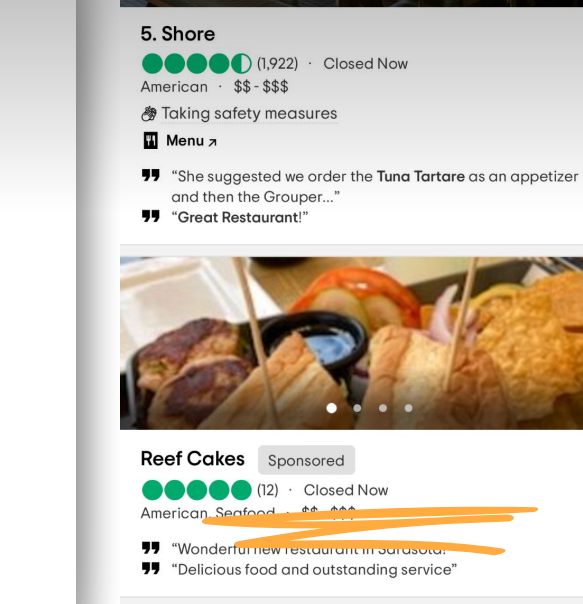

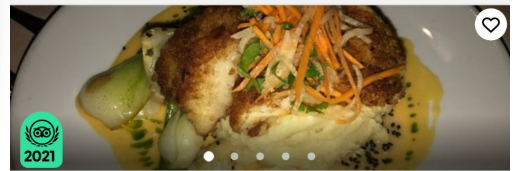

 $\overline{\mathbf{s}}$   $\overline{\mathbf{s}}$   $\overline{\mathbf{s}}$ 

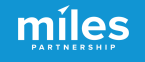

Search for your

Edit Hours

 $\ddot{\cdot}$ 

 $\checkmark$ 

 $\checkmark$ 

business and go

to Edit Profile.

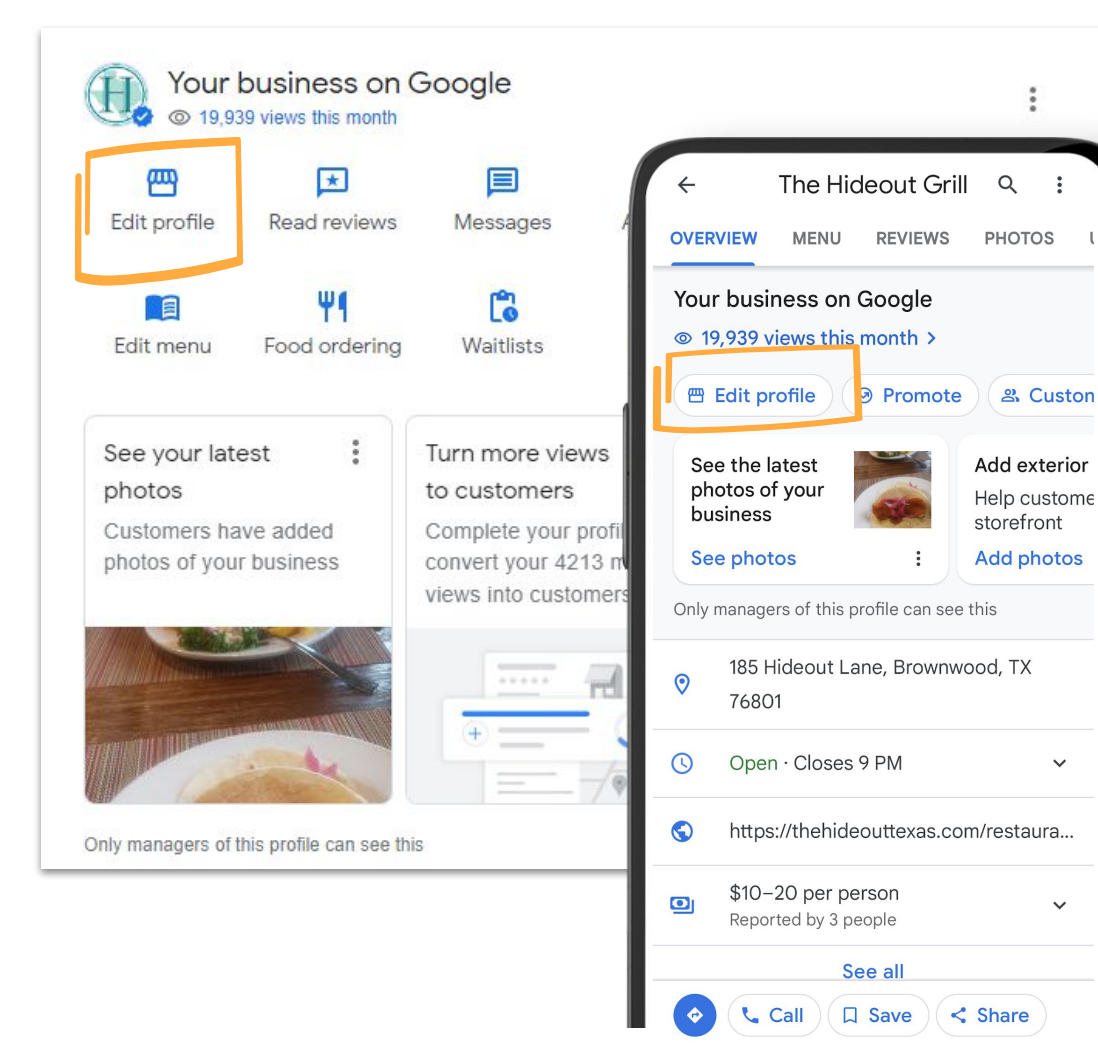

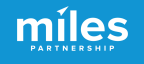

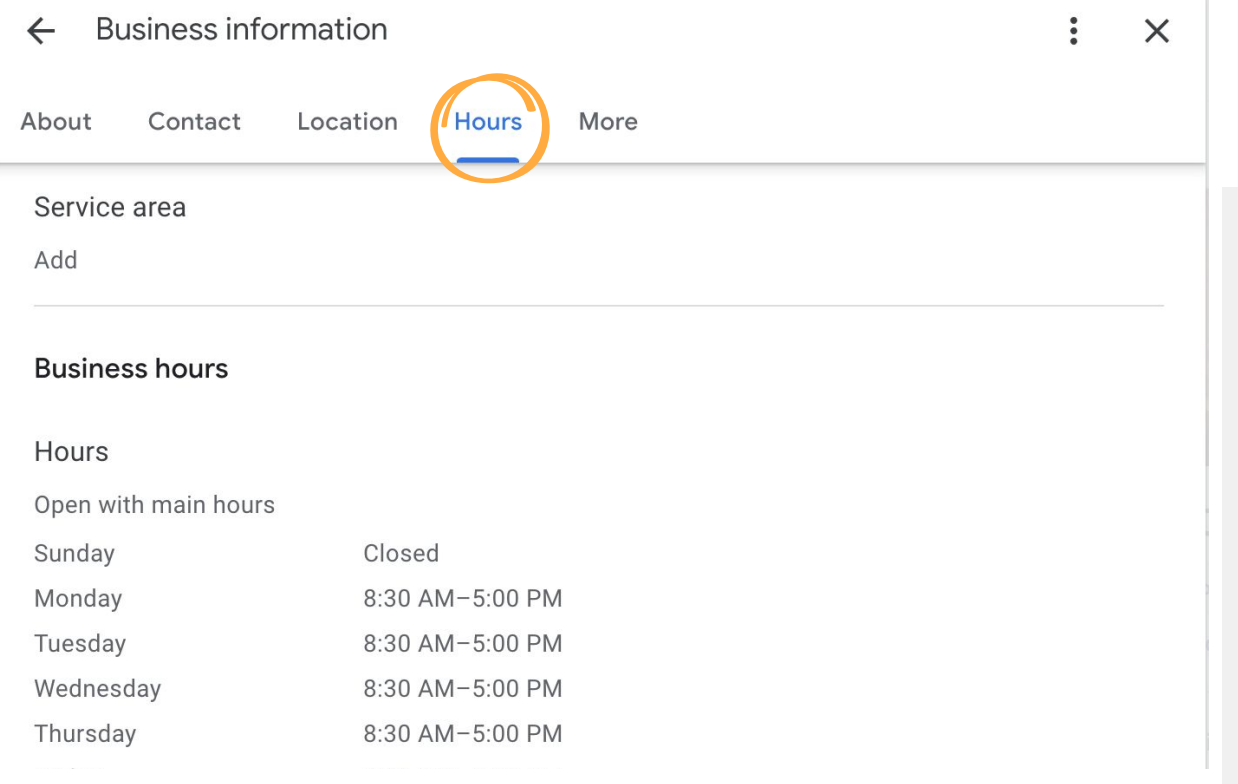

# Edit Hours

Hours and "open now" are the most frequent customer searches for a business.

Keep regular daily hours up-to-date under Business hours.

#### **Business information**  $\ddot{.}$  $\times$  $\leftarrow$ About Contact Location **Hours** More  $\leftarrow$  $\times$ Happy hours Add hours for a typical week. Learn more Abou Sunday **Alabama** ▲ Closed  $\checkmark$ Add Monday Closed  $\checkmark$  $+$ Tuesday  $+$ Closed  $+$ Wednesday Closed  $\checkmark$ Closes at Opens at Thursday  $^{+}$ 9:00 AM 5:00 PM Closed Opens at Closes at -Friday  $^{+}$ 5:00 PM  $9:00$  AM Closed Saturday Closed  $\overline{\smile}$ Cancel Save

### Detailed Hours

míles

Set detailed hours for speciality services & meals offered

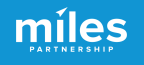

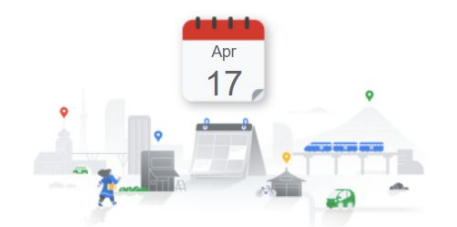

#### Let customers know your holiday hours for April

When your business has an irregular schedule, like holidays or special events, you can enter special hours in advance to let customers know when you're open. Here's what customers see when they view your business on Google.

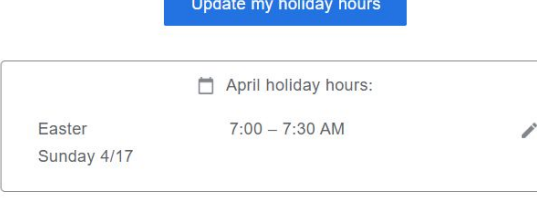

Update my holiday hours

If you haven't updated your hours, we recommend that you do. We may call you to make sure they're accurate. We'll never ask for payments over the phone.

### Special Hours

**Don't ignore hours update reminders like these.** If you don't positively confirm your hours, (even if they're the same!)

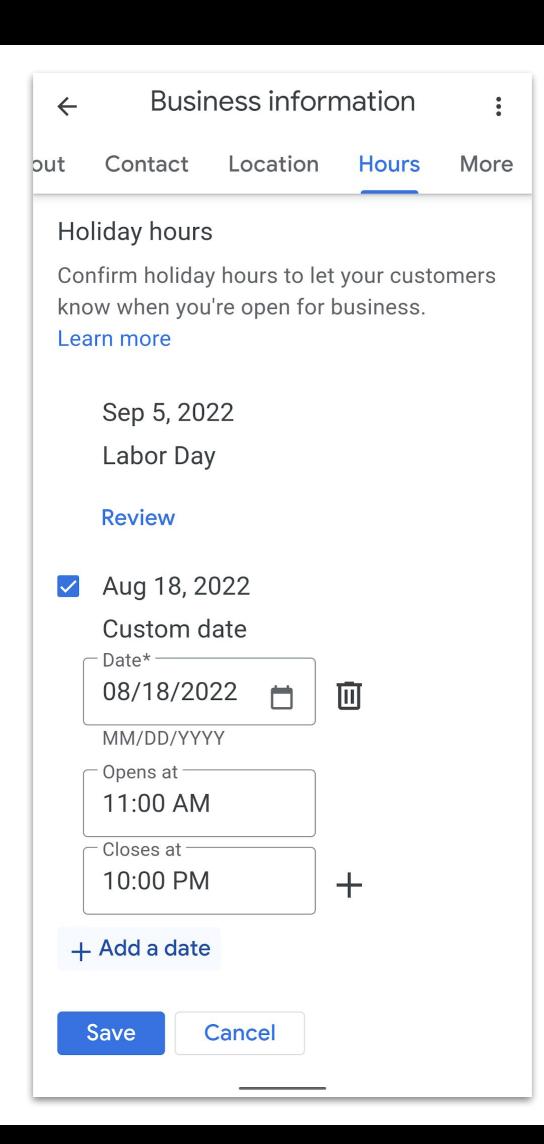

## Special Hours

Google will **show a warning** in your listing if holiday hours are not confirmed. Use this tool for other **special circumstances** impacting hours.

míles

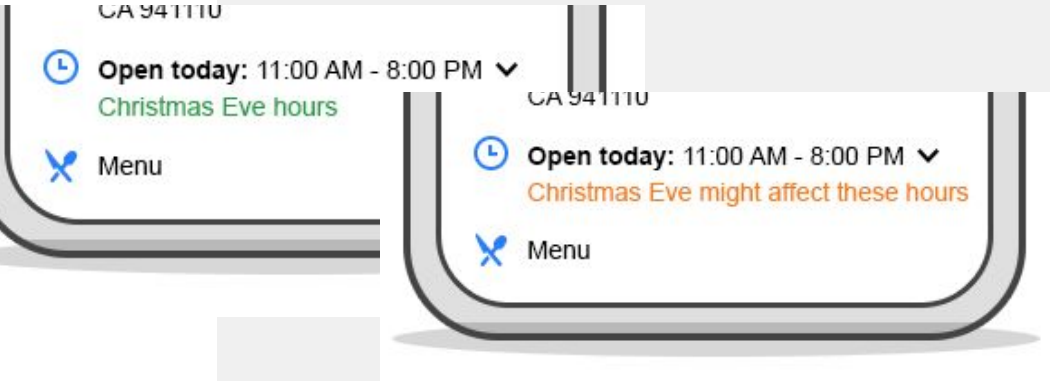

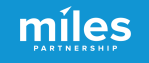

# Local Tourism Marketing Academy Tools & Education

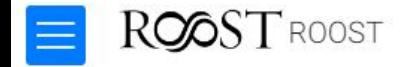

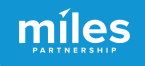

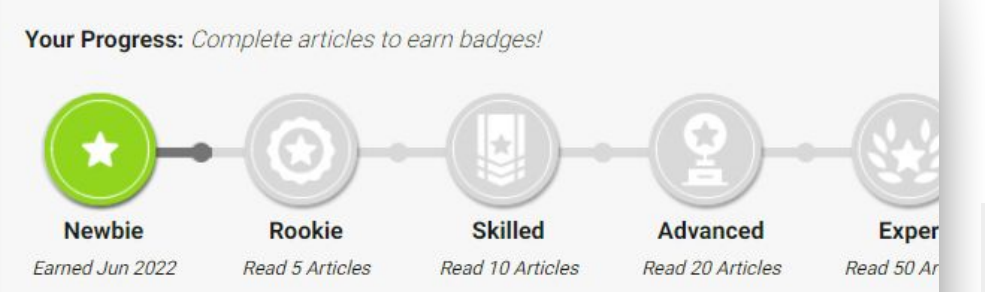

Welcome to the Local Tourism Marketing Academy brought to you by ROOST.

In an effort to help you effectively market your business, we've created this online library of materials specifically for businesses and organizations like yours. The library contains a col documents, resources, reference materials, and tools to help you maximize your visibility ar digital marketing platforms.

We have over 100 articles available already and are adding and updating content monthly. U right to find articles relevant to your interests.

Latest Updates

# Marketing Academy **Overview**

#### Provided for FREE by ROOST

Online resource of digital marketing intelligence for businesses

Maximise the digital readiness of your business for when visitors return

Access through December 2023

Email reminder functionality of new content

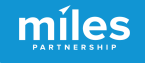

### https://roost.tourismbusinessmarketing.com/

### Access Code is ROOST

G

### ROOST **Marketing Academy**

To help you effectively market your business, this online library of educational and how-to materials has been specifically created for businesses and organizations like yours. Create your account to access best practices, reference materials, videos and other resources to help improve the success of your digital marketing efforts.

 $1.166$ 

**HELD** 

**Create Your Account** 

#### **Sign up with Google**

By creating an account. you agree to our Terms of Service and ackonwledge our Privacy Policy and Terms of Service.

Sign in using your Google account to continue.

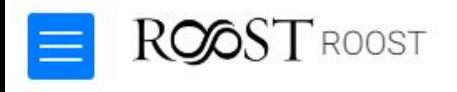

Your Progress: Complete articles to earn badges.

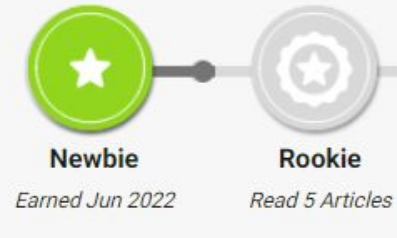

**Skilled** Read 10 Art

Welcome to the Local Tourism Marketing Academy

In an effort to help you effectively market your busine materials specifically for businesses and organizatio documents, resources, reference materials, and tools digital marketing platforms.

We have over 100 articles available already and are a right to find articles relevant to your interests.

Latest Updates

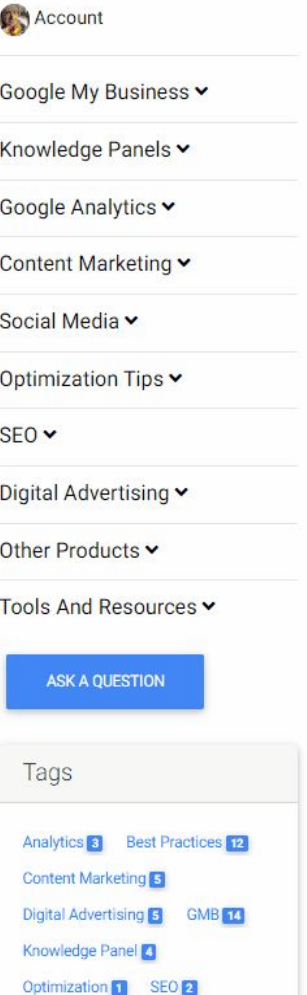

Social Media 13 TripAdvisor

# Search for

Topicsation by topic

Topic Tags at bottom identifies number of content pieces on that topic

míles

More Than 60 Articles & Videos on Digital Marketing updated regularly

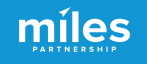

### Earn Badges

hotels have aggressive direct booking campaigns, such as Hilton's "Stop Clicking Around"

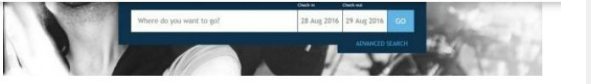

In building a smart balance of online bookings, hotels need to develop a strong online presence; reach and engage with travelers; plus provide a compelling reason to book direct. Without this properties are resigning themselves to having more and more of their bookings controlled by OTAs - with the resulting impact on yield, ownership of the quest and their ability to control their future.

OTAs can be powerful and valuable marketing partners - but as with all successful partnerships, hotels need to ensure they are valued, equal and nondependent partners in the relationship.

Go back to read about the Risks and Rewards of OTAs, or consider listing optimization for your hotel on TripAdvisor.

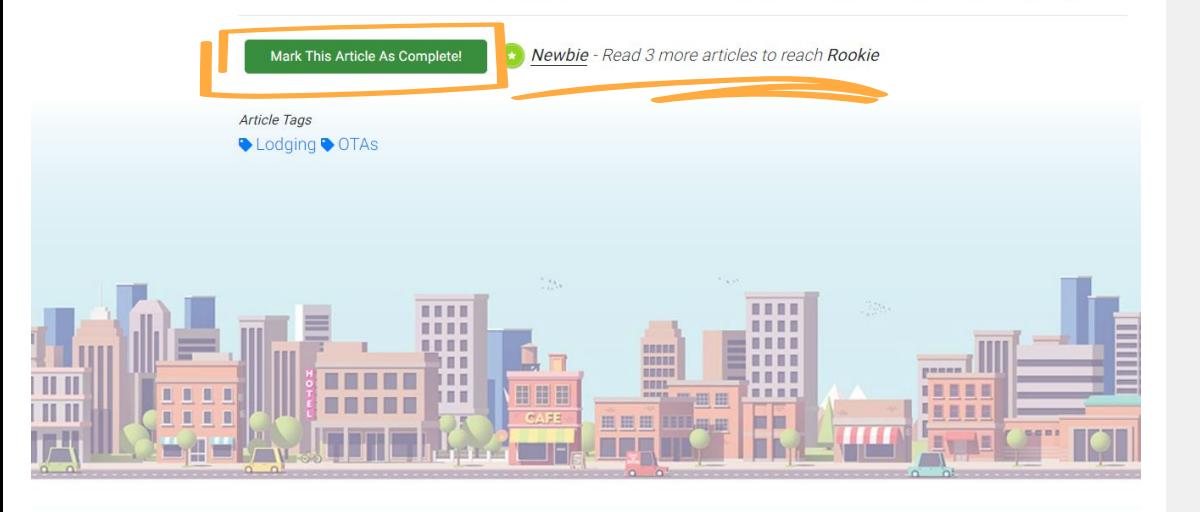

Complete articles to progress through the badges

Just check "mark as complete" as you finish the content

We'll periodically recommend new content

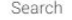

Google My Business v

Knowledge Panels v

Google Analytics v Content Marketing v

Social Media v

Optimization Tips v

**Account** 

ng Ιe

n on the right

ant o e Tips

curately ignificant e looking

**Intact Deliv** gift cards d

rary of tains a ility and

> Digital Advertising v Other Products v

Tools And Resources v

 $SFOV$ 

**ASK A QUESTION** 

Tags

Analytics<sup>3</sup> Best Practices<sup>12</sup> Content Marketing Digital Advertising 5 GMB 14 Knowledge Panel Optimization 1 SEO 2 Social Media 6 TripAdvisor

Video 2 Yelp 3 YouTube 1

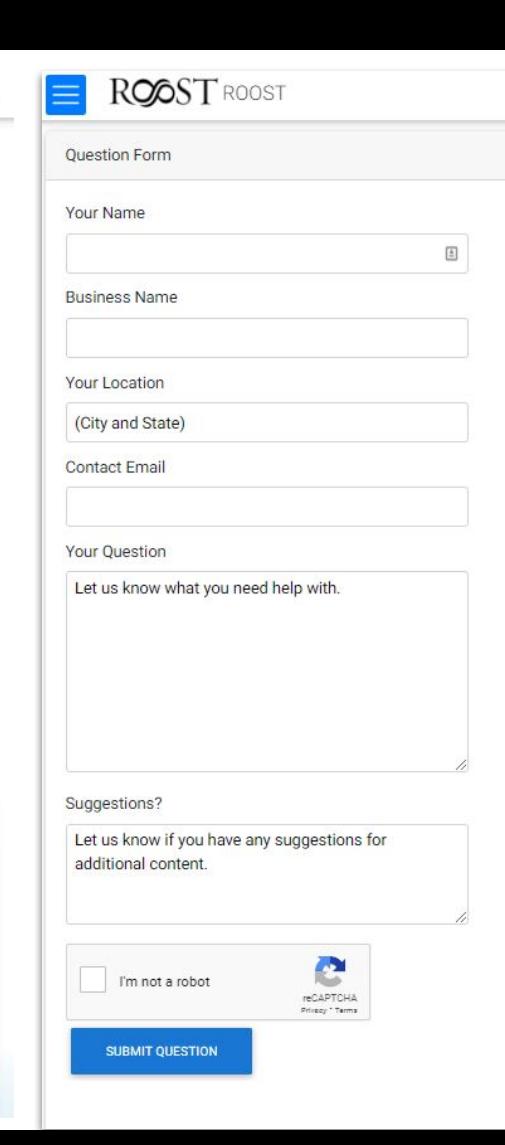

## Ask a Question

míles

Questions submitted to the Miles Partnership support team

Suggest a content topic you would like to see added to the Academy

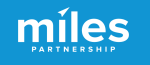

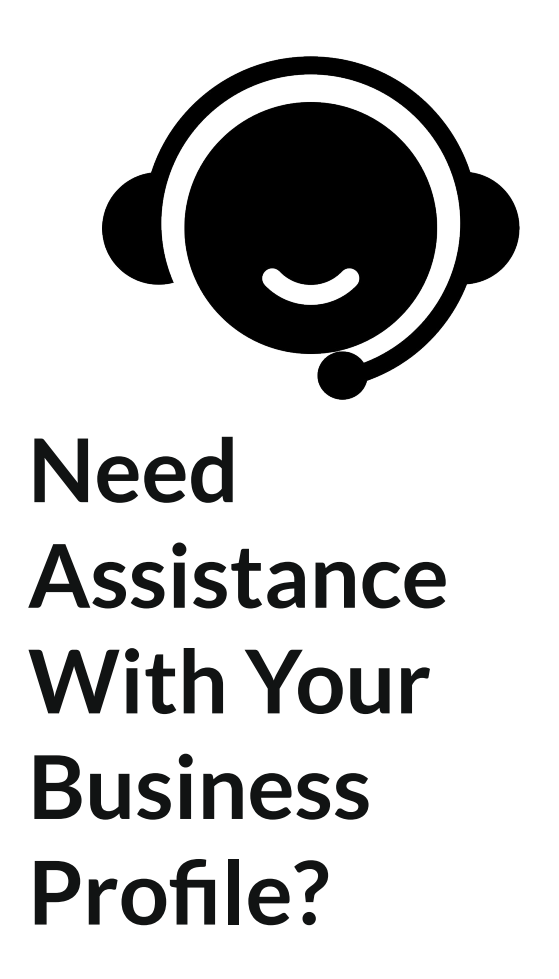

### Schedule Office Hours With Miles

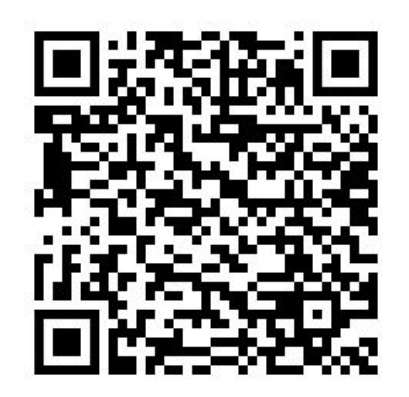

https://calendly.com/milespartnershipgoogledmo/roost-ny-office-hours?month=2023-04

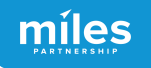

### Session 2: Maximizing Exposure

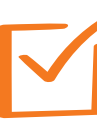

**Increasing Relevance**

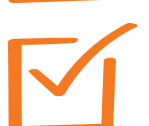

- **Leveraging Photography**
- **Updating With Posts**

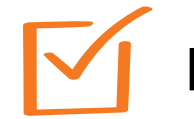

- **Responding to Q & A**
- **Managing Customer Reviews**
- **Monitoring Performance**

First Session May 17 @ 9 am

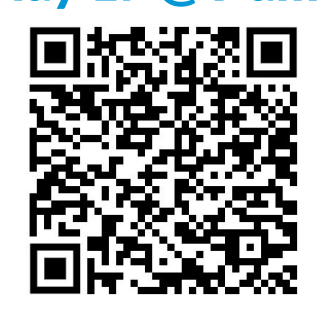

Second Session May 17 @ 3 pm

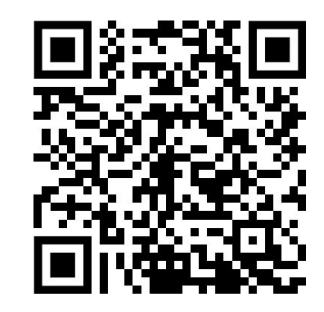

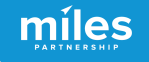

# **Questions & Discussion**